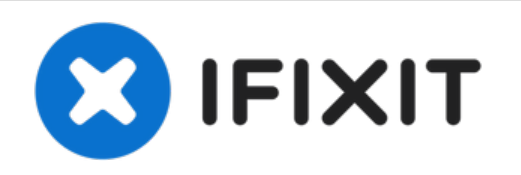

# **iMac Intel 21.5" EMC 2638**ブレード**SSD**の交換

iMac Intel 21.5" EMC 2638のブレードSSDを交換します。

作成者: Walter Galan

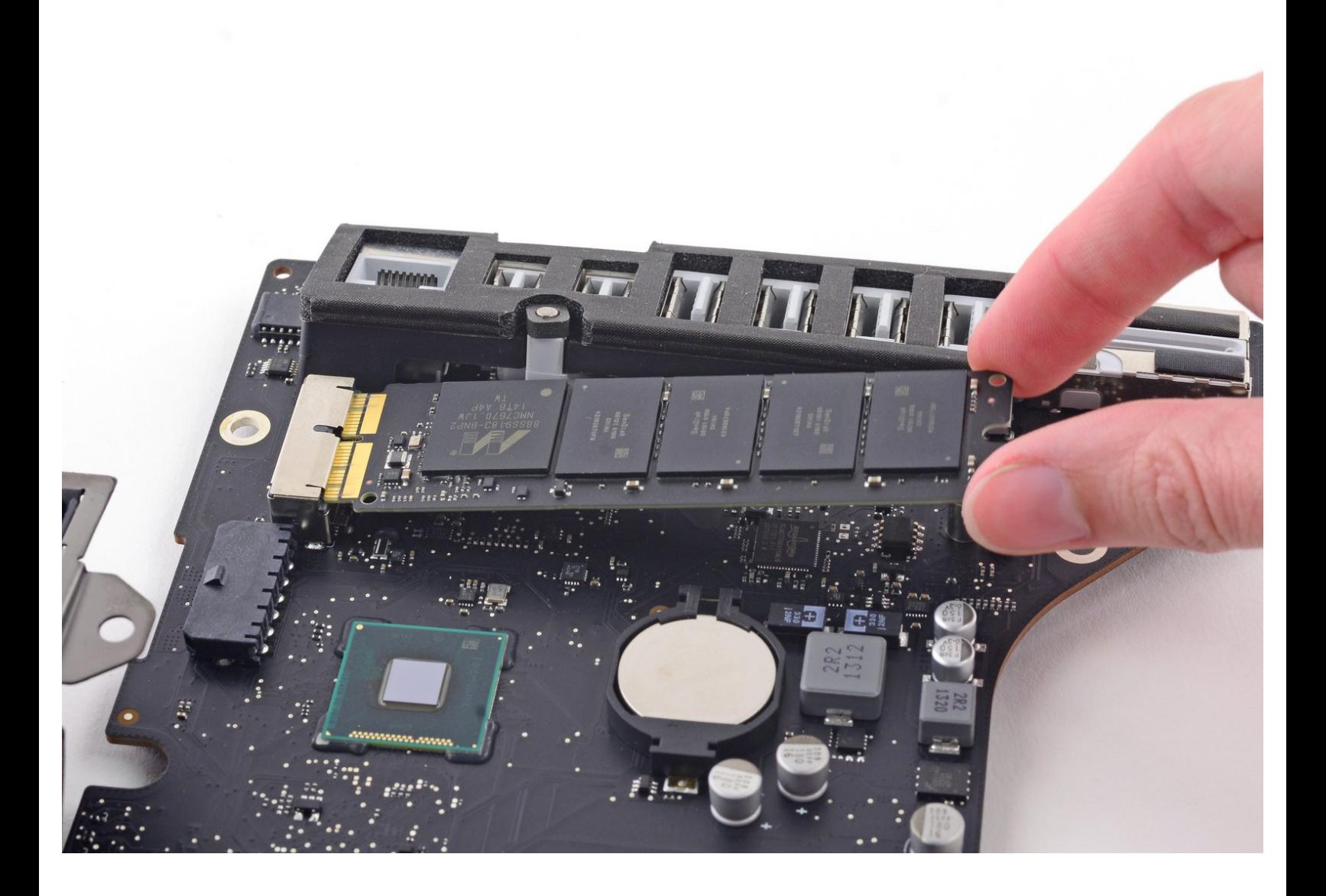

## はじめに

このガイドを使ってApple独自のブレードSSD (AHCI/PCIe x2)を交換します。

## この修理ガイドはより**SSD**を搭載したハイエンドなスペック**iMac Intel 21.5" EMC 2638** モデル用 です。 **(Fusion Drive**もしくはブレード**SSD**コンフィギュレーション**)**

```
ツール:
用開口ツール (1)
#0 プラスネジ ドライバー (1)
T8トルクスネジ用ドライバー (1)
プラスチックカード (1)
スパッジャー (1)
T10 トルクスドライバー (1)
ピンセット (1)
```
部品**:**

iMac Intel 21.5" (Late [2013-Mid](file:///Store/Mac/iMac-Intel-21-5-Inch-Late-2013-Mid-2014-Select-Models-Blade-SSD-Upgrade-Bundle/IF173-071) 2014, Select Models) Blade SSD Upgrade Bundle (1)

[OWC](file:///Store/Mac/OWC-Aura-Pro-X2-SSD/IF123-133) Aura Pro X2 SSD (1)

## 手順 **1 —** ディスプレイアセンブリ

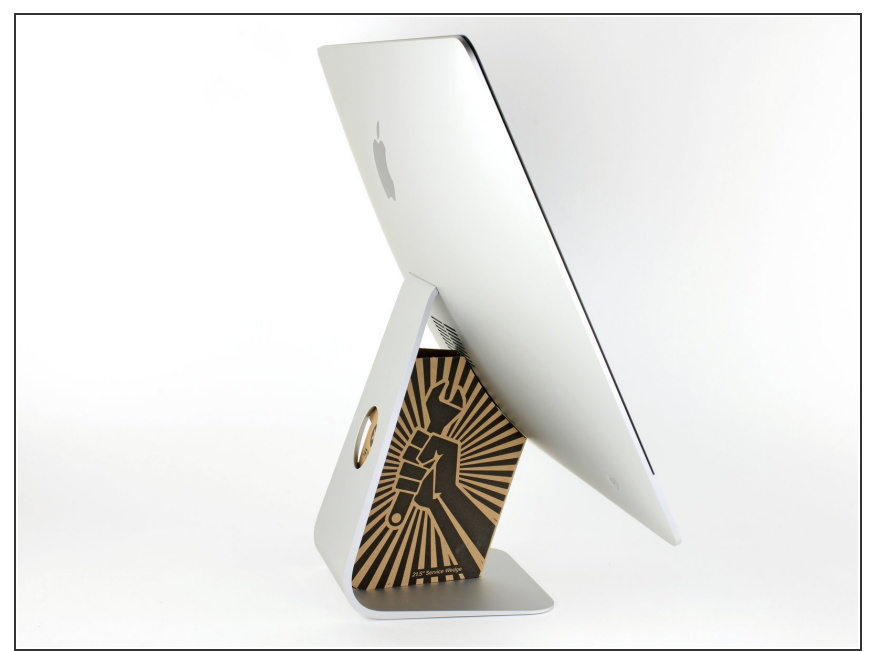

- ヒンジを外すと、iMacはバランスが 取れなくなり、作業が難しくなりま す。iMac Service Wedgeがあれば修 理作業は素早く、簡単ですが、なく ても対応できます。
- <u>iFixit[の梱包用ボックス](https://jp.ifixit.com/Store/Tools/iMac-Intel-21-5-Inch-Cardboard-Service-Wedge/IF145-470)</u>を使って ウェッジ用サポートを作ることがで [きます。こちらから組み立てガイ](https://jp.ifixit.com/Guide/%25E3%2583%2580%25E3%2583%25B3%25E3%2583%259C%25E3%2583%25BC%25E3%2583%25AB%25E3%2583%259C%25E3%2583%2583%25E3%2582%25AF%25E3%2582%25B9%25E3%2581%25A7%25E4%25BD%259C%25E3%2582%258BiMac%25E4%25BF%25AE%25E7%2590%2586%25E7%2594%25A8%25E3%2582%25A6%25E3%2582%25A7%25E3%2583%2583%25E3%2582%25B8/136068) ドを参照してください。
- **iMac**の作業を始める前に、コン ピューターの電源を外して電源の キャパシタを放電するため約10秒間 電源を押し続けてください。
- キャパシタの鉛や、電源の裏側にあ る露出した半田付け接合部分に接触 しないよう、特にご注意ください。 基盤の端のみを持ってください。

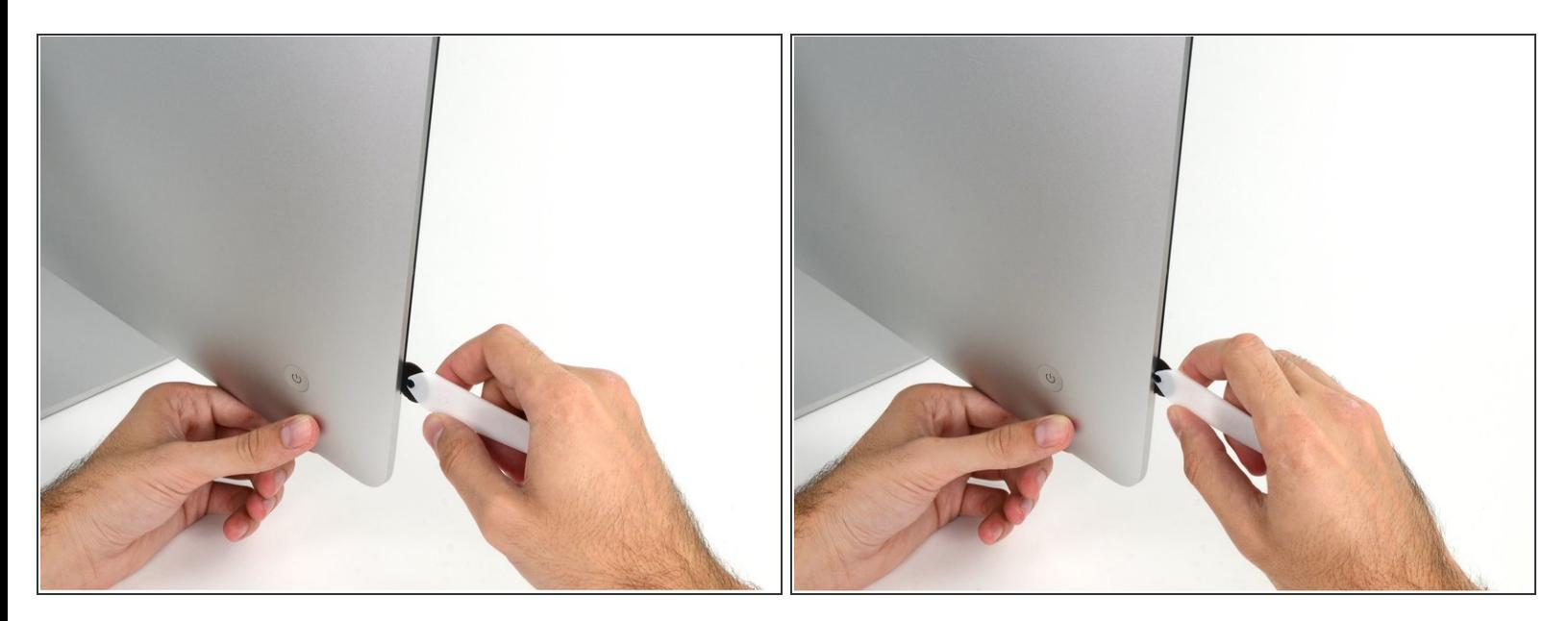

- **ディスプレイの左側の電源付近から、iMac開口ツールをガラスパネルと背面エンクロージャーの** 間に差し込みます。
- iMac開口ツール上の回転軸を押し込んでもディスプレイの奥深くまで届きません。もし異なる ツールを使用する場合、ディスプレイから9.5mm以上は差し込まないでください。それ以上深く 差し込むと、アンテナケーブルに深刻なダメージを与えてしまいます。

ã"ã®æ–‡æ<sub>'</sub>,ã<sup>-</sup>2022-07-02 12:09:03 AM (MST)ã«ä½œæ^ã•ã,Œã¾ã–ãŸã€,

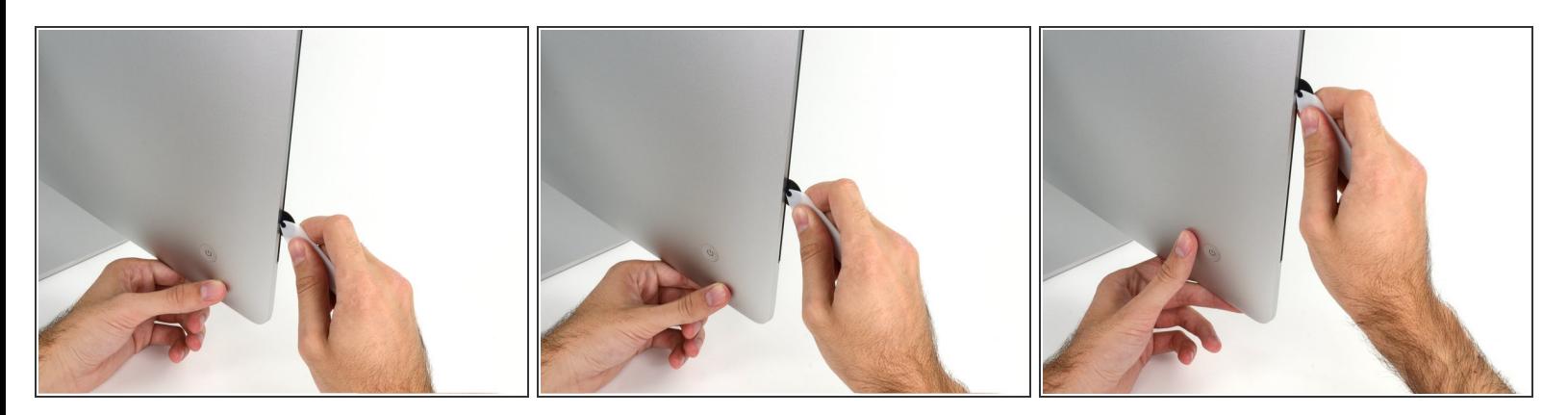

- ピザカッターのようにツールを使いますー隙間に沿ってスライスしながら、フォーム製接着剤を 切り込んでください。
- カット用の車輪の裏の持ち手をしっかり持って内側に押し込んでください。もし外向きに引っ張 ると車輪がハンドルから外れてしまいます。
- ツールをディスプレイの左側に沿って下側から上部に向けてスライスします。

#### 手順 **4**

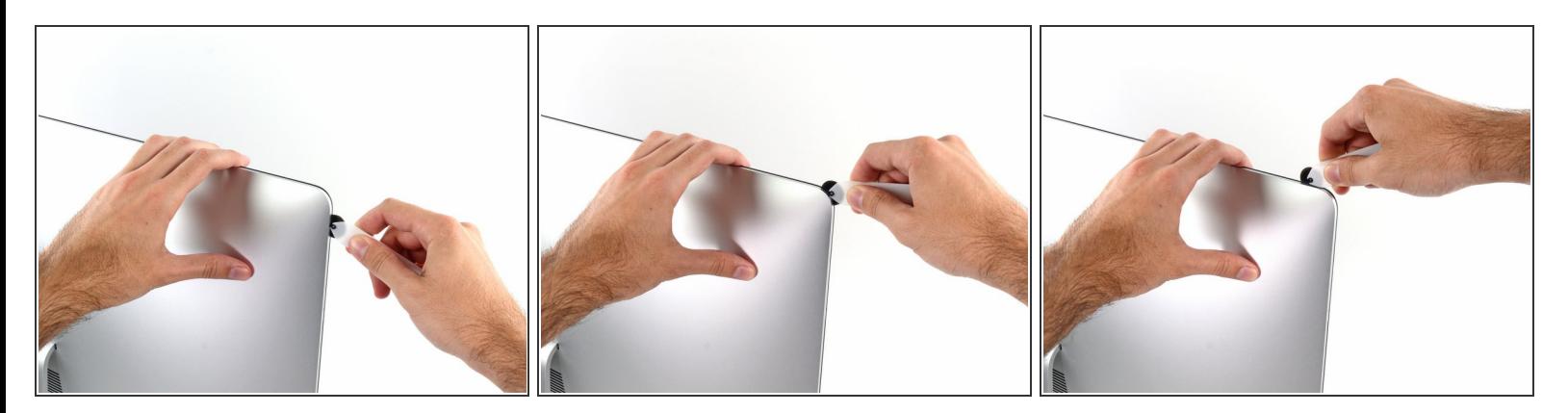

左側コーナー上部周辺までスライスします。

ã"ã®æ–‡æ<sub>'</sub>,ã<sup>-</sup>2022-07-02 12:09:03 AM (MST)ã«ä½œæ^ã•ã,Œã¾ã–ãŸã€,

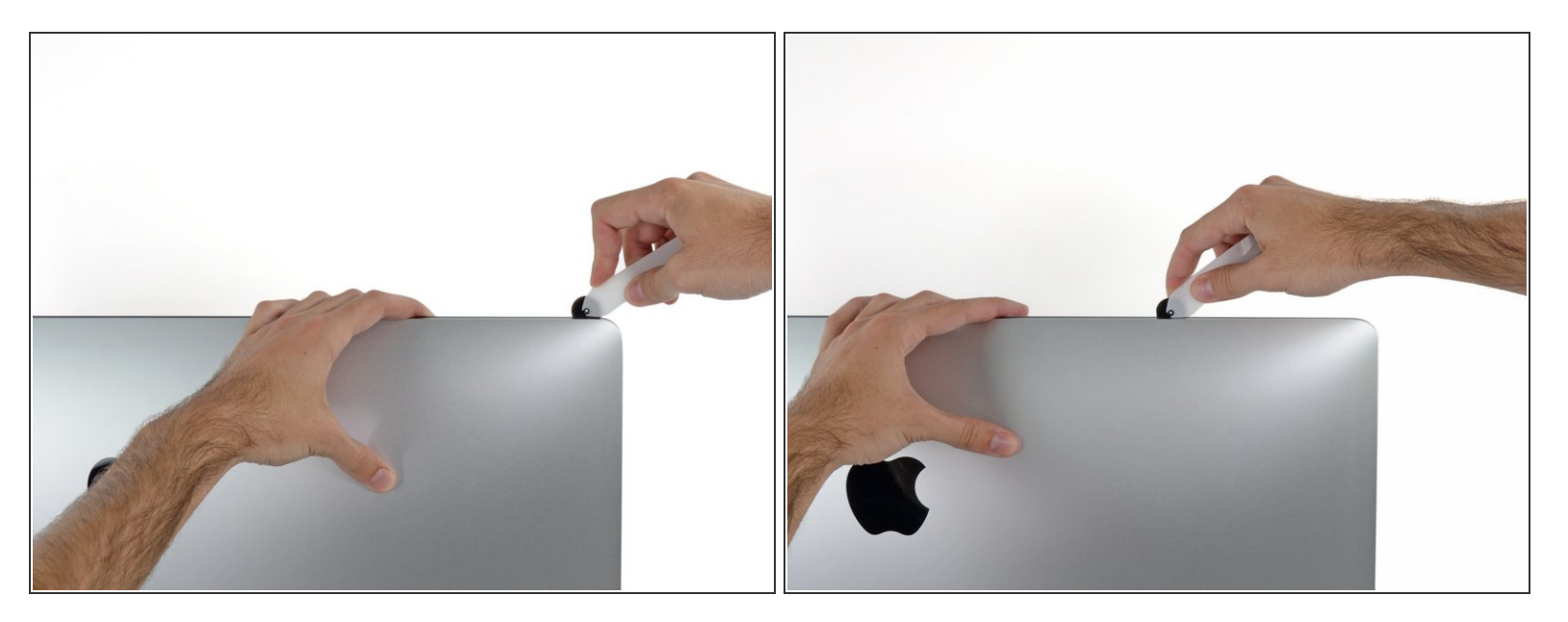

ディスプレイ上部左側から接着剤を切開します。

#### 手順 **6**

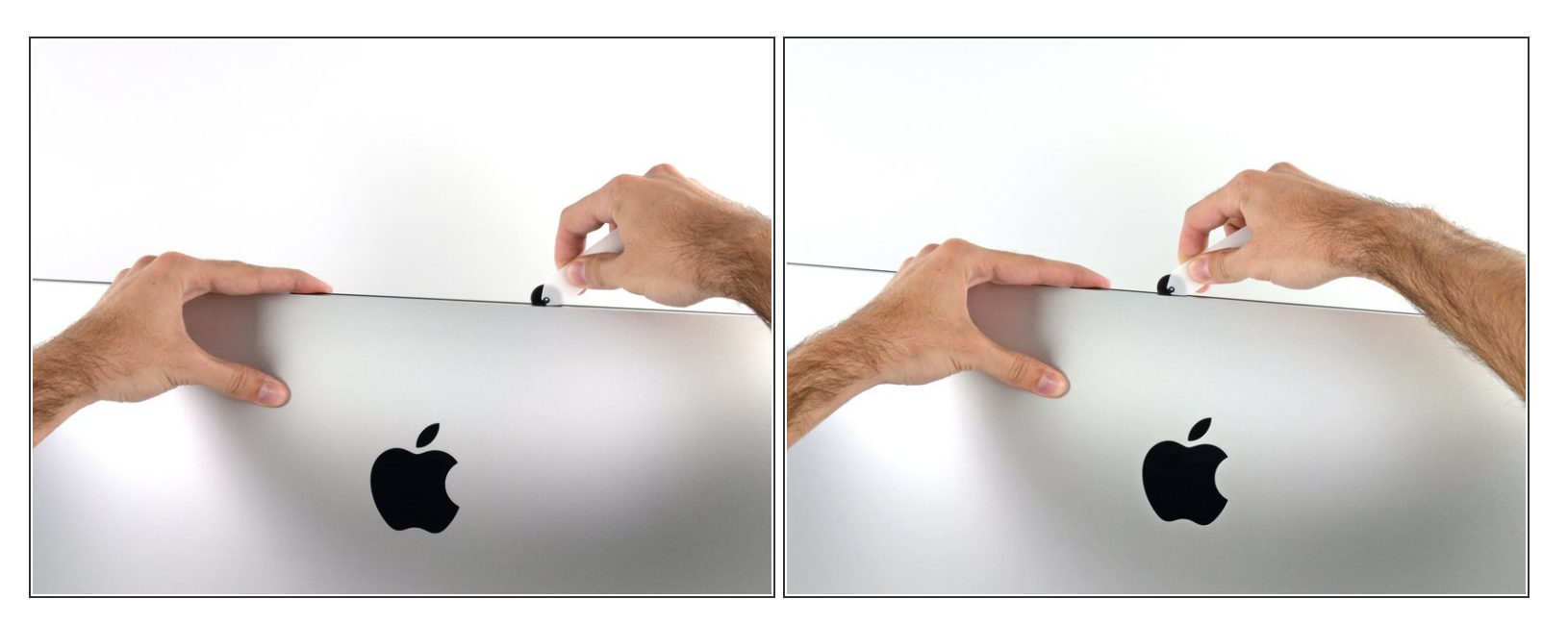

- ディスプレイ上部に沿って開口ツールをスライスします。
- すでに切開した箇所も、接着剤が完全に切断されているか確認するため、複数回に渡って前後に スライドしてください。

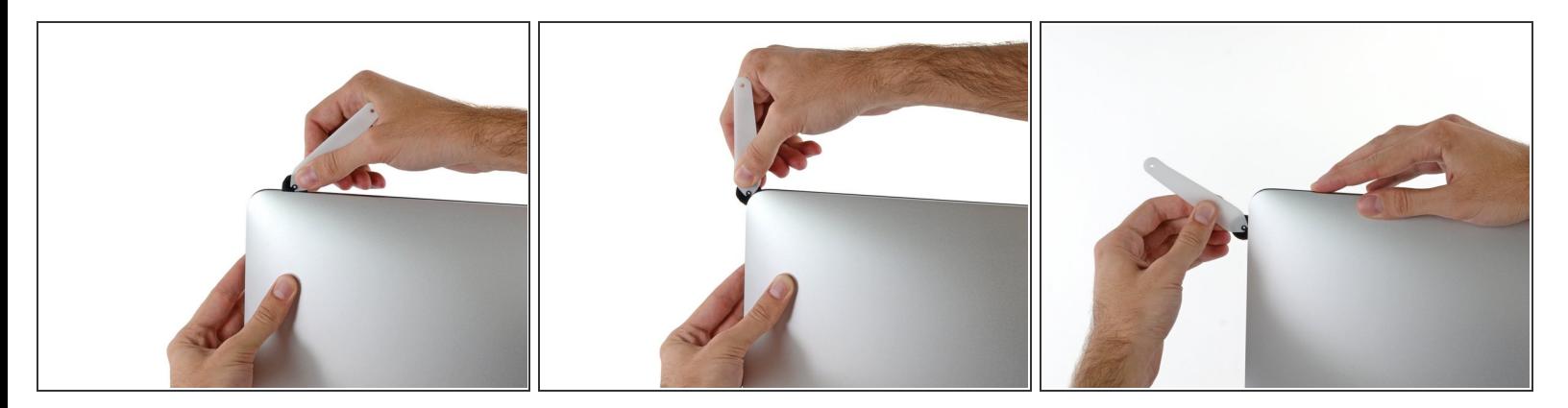

● ディスプレイ上部の右側コーナー周辺までツールをスライドしながら、接着剤を切開します。

## 手順 **8**

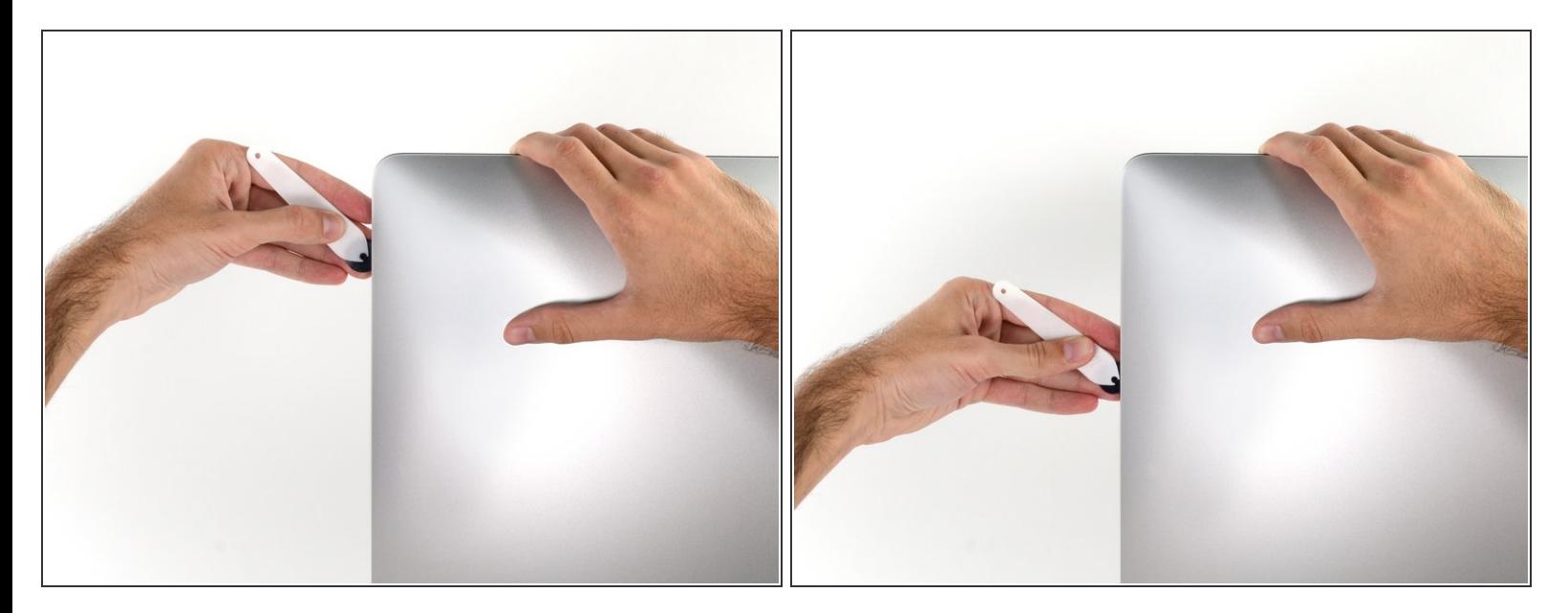

ディスプレイの右側に沿ってツールを上部から下側に向けてスライドします。

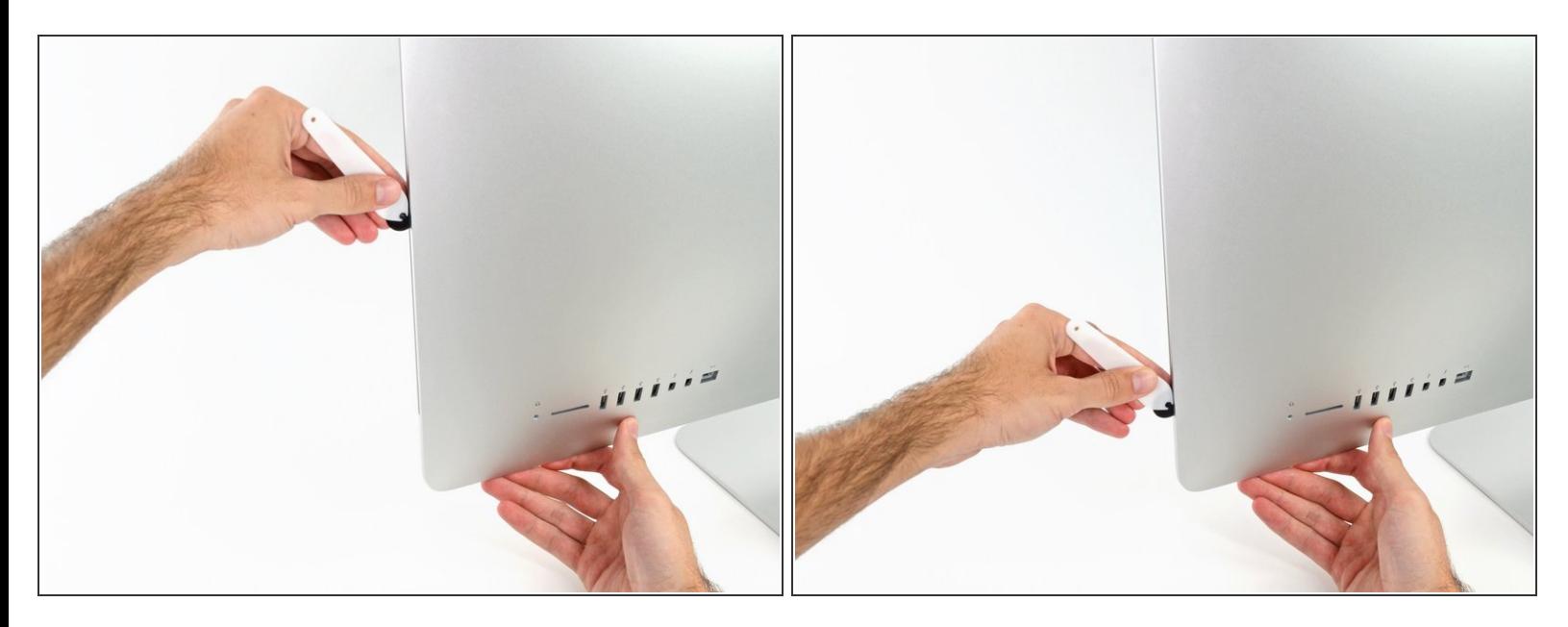

- ディスプレイ右側の下部まで開口ツールをスライドさせて、ここで作業を終えます。
- ここでもう一度、ディスプレイ全体に沿って開口ツールをスライドさせ、接着剤をスライスでき たか確認しましょう。

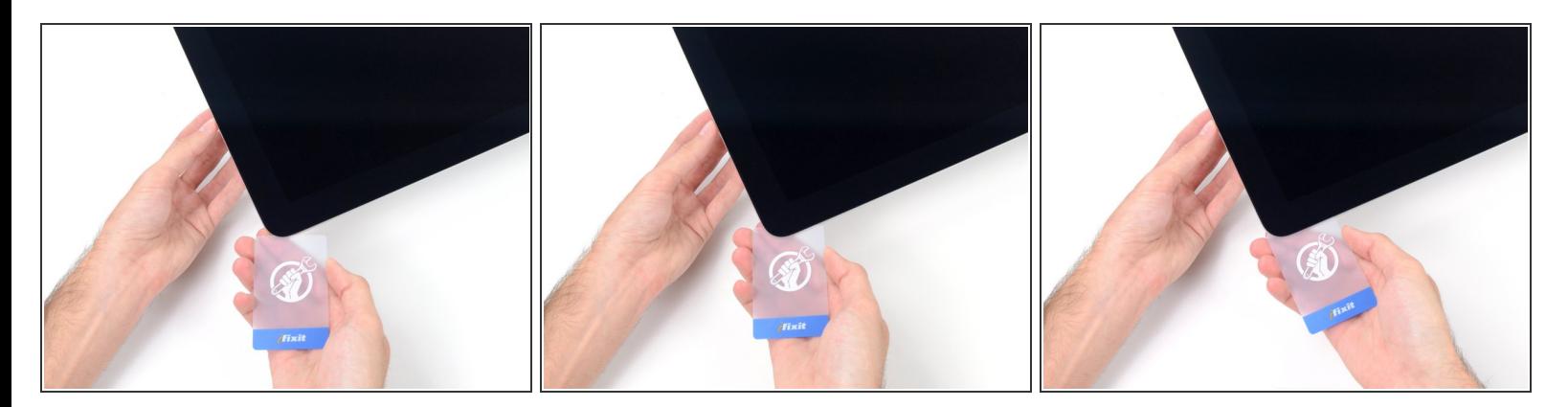

- 開口ツールがディスプレイ上の接着剤の大部分を切断できても、ディスプレイはわずかにケース に装着されたままです。残りの接着剤から完全に乖離するため、プラスチックカードを使用して ください。
- iMacのフロント側を上向きにしてテーブル上に置いてください。
- iMac右側の上部から、ディスプレイとフレームの間にプラスチックカードを差し込みます。
- **9.5mm**以上はプラスチックカードを差し込まないでください。内部コンポーネントにダメージを 与えてしまいます。

ã"ã®æ–‡æ›¸ã¯2022-07-02 12:09:03 AM (MST)ã«ä½œæˆã•ã,Œã¾ã—ãŸã€,

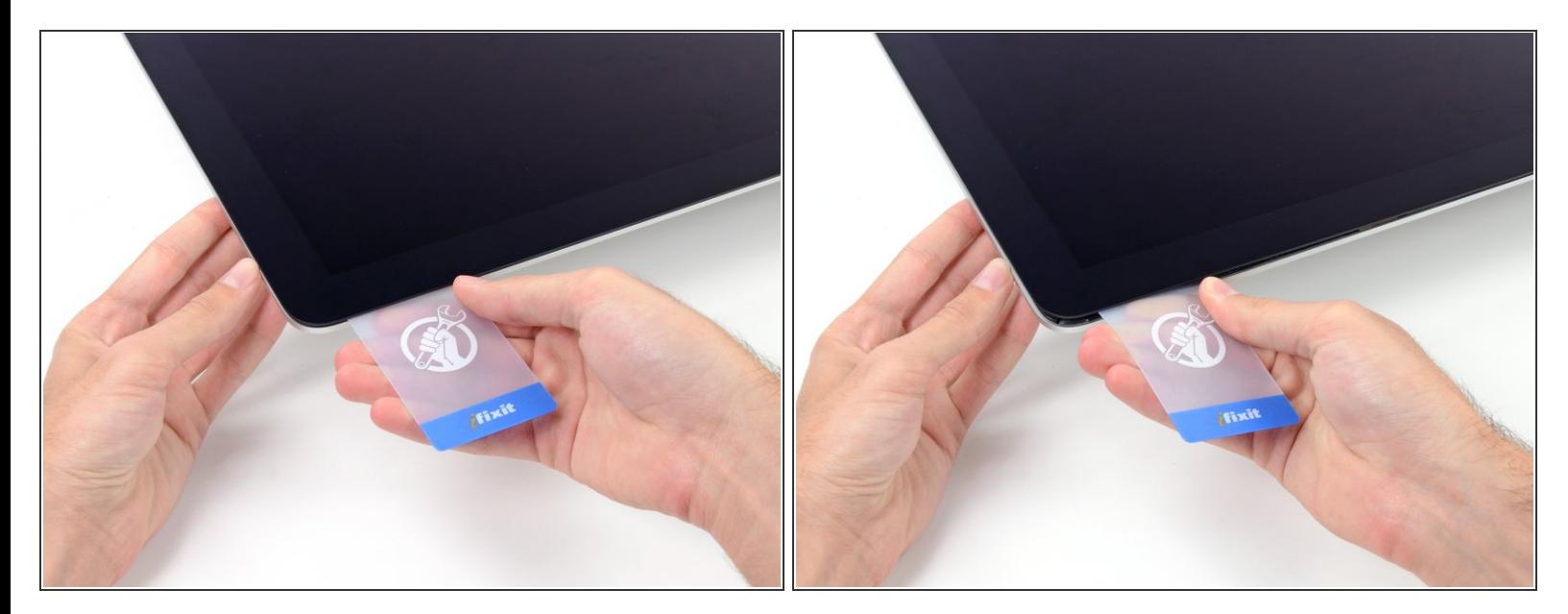

- ディスプレイとフレームの間に隙間を作るように、丁寧にプラスチックを外側に向けてひねりま す。
- **ディスプレイのガラスに圧力がかからないように注意しながら、ゆっくりと動かします。約6mm** 程度の隙間ができれば十分です。

#### 手順 **12**

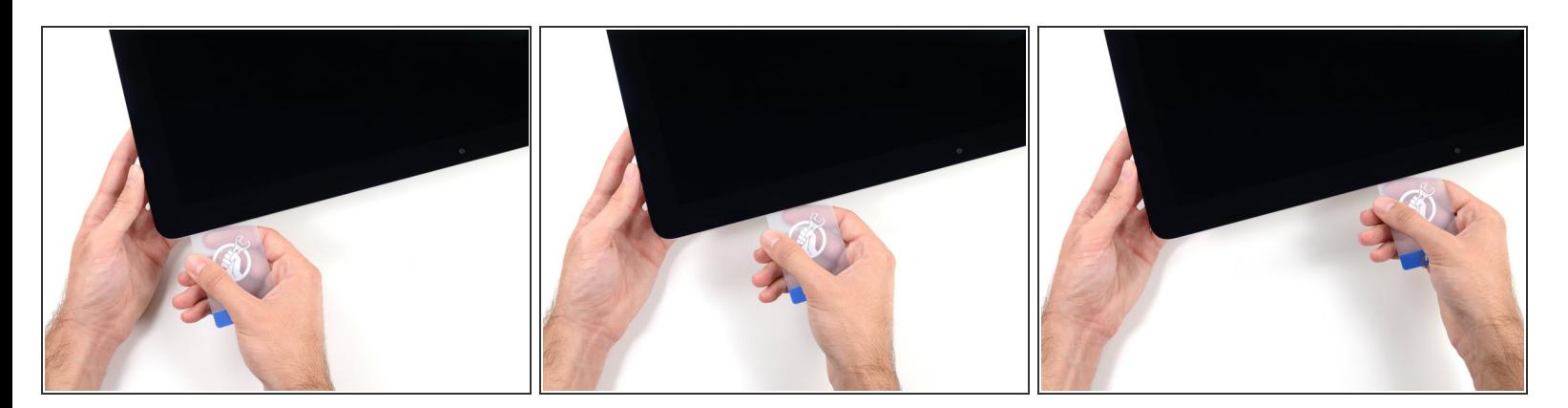

- **残りの接着剤を乖離させながら、iMacの上部右側コーナーからディスプレイ中央に向けてプラス** チックカードをスライドします。
- iSightカメラ手前で止めてください。これ以上進むとダメージを与えてしまいます。

ã"ã®æ–‡æ<sub>'</sub>,ã<sup>-</sup>2022-07-02 12:09:03 AM (MST)ã«ä½œæ^ã•ã,Œã¾ã––ãŸã€,

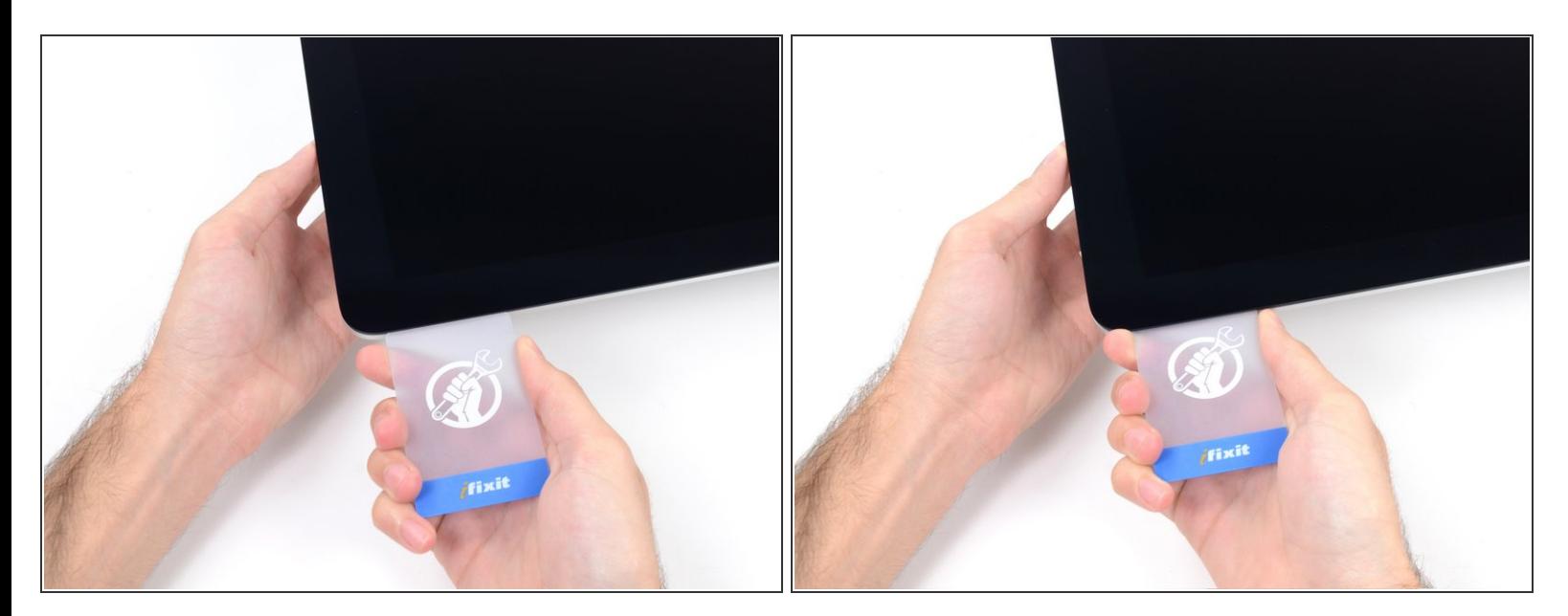

● 接着剤が再装着するのを防ぐため、ディスプレイ上部右側コーナー付近にプラスチックカードを 差し込んだままにします。

#### 手順 **14**

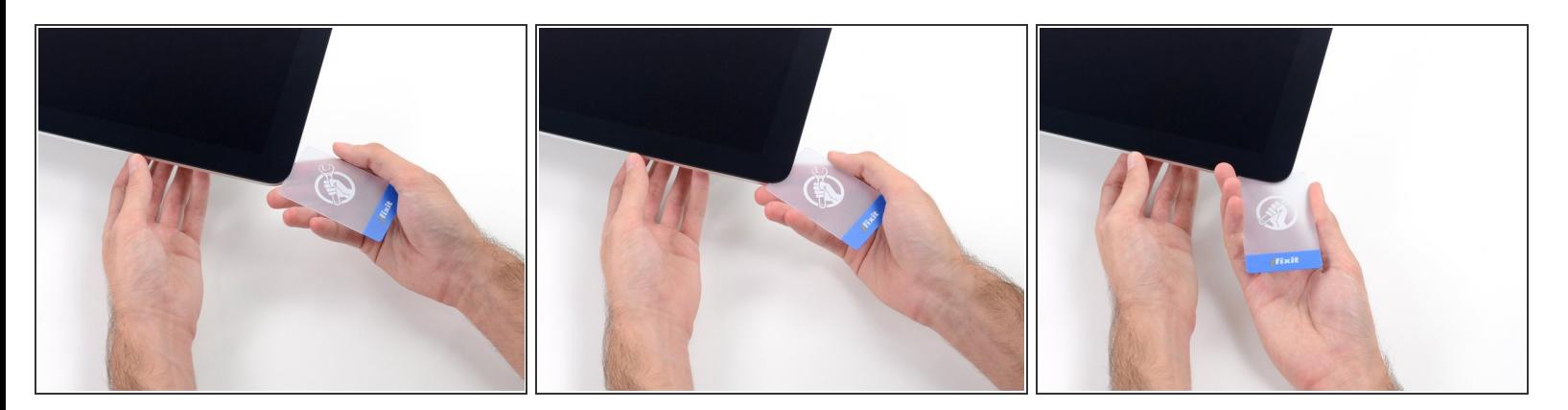

● 2枚目のプラスチックカードをiMac上部左側付近のディスプレイとフレームの隙間に差し込みま す。

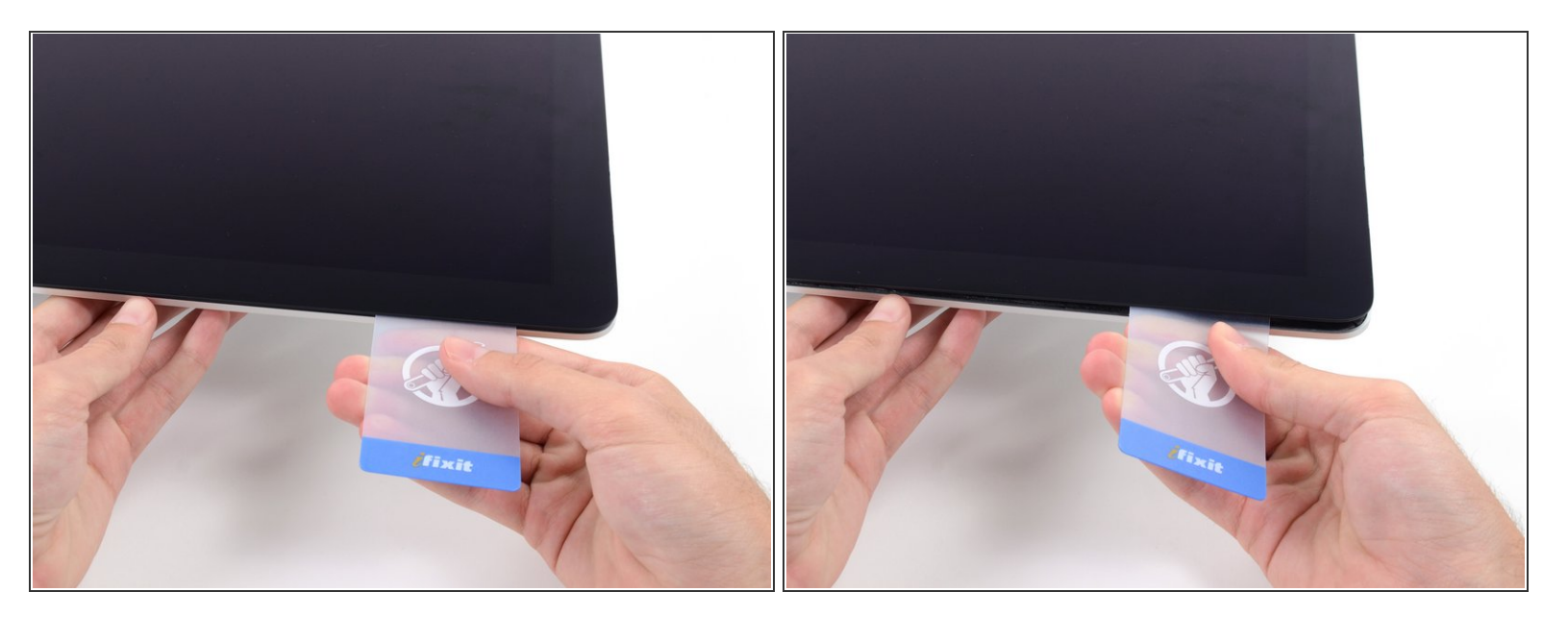

- ゆっくりとカードを上向きにツイストして、ディスプレイとフレームの間の隙間を広げます。
- 反対側も同様に、接着剤が乖離するようにゆっくりとツイストします。ディスプレイのガラスに 余分な圧力がかからないようご注意ください。

#### 手順 **16**

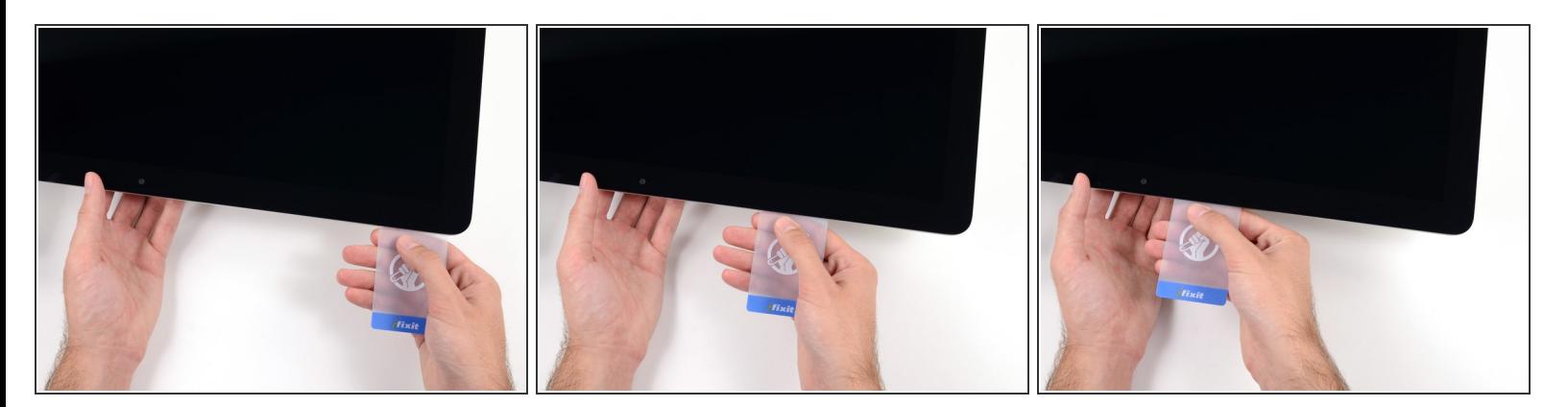

プラスチックカードを中央に向けてゆっくりとスライドして、iSightカメラの手前で止めます。

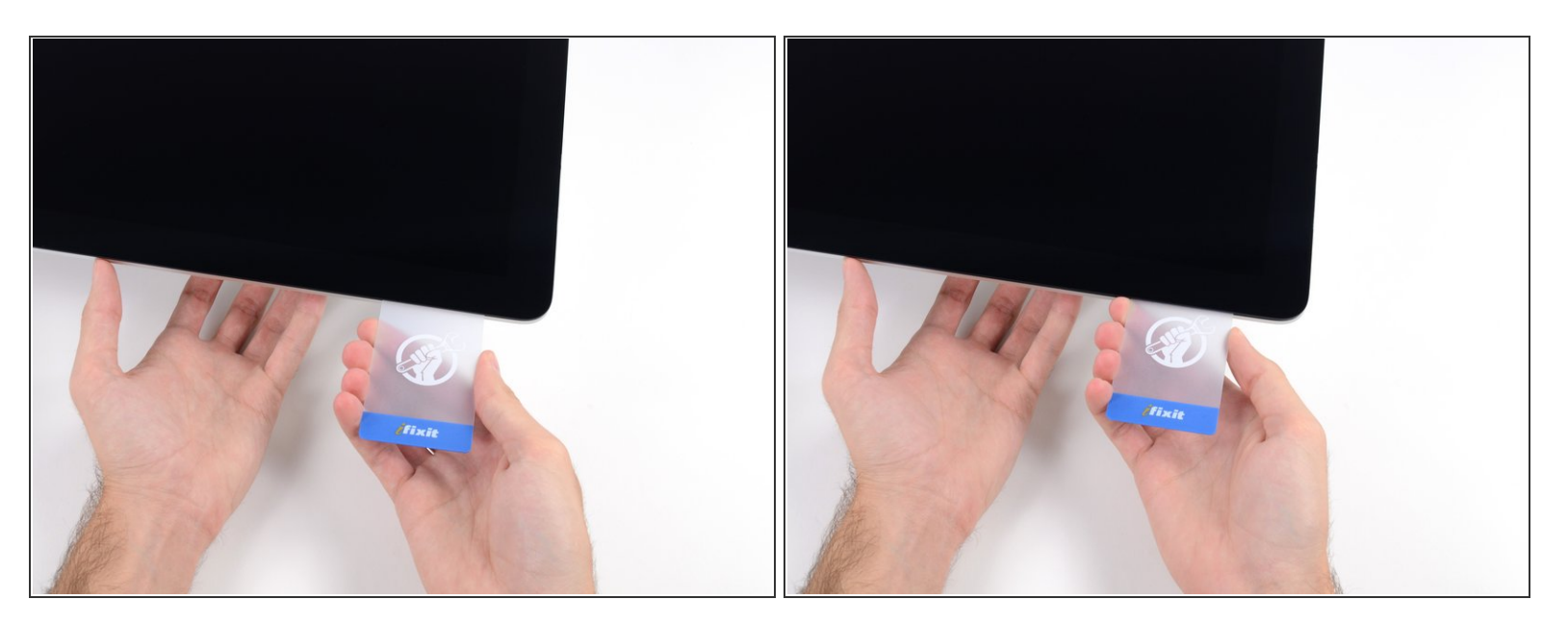

#### プラスチックカードを左側上部コーナーの裏側に差し込みます。

#### 手順 **18**

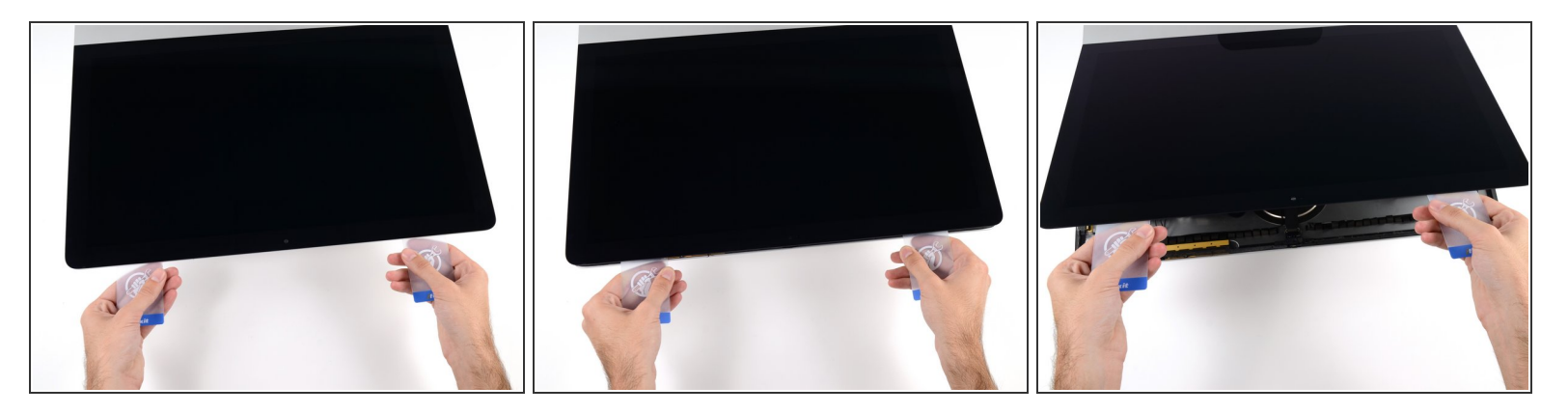

- コーナー付近に差し込んだ2枚のプラスチックカードを手に取り、ディスプレイとケースの間の隙 間を広げるようにカードを外側に向けてツイストします。
- もし接着剤が剥がれていない箇所がある場合はツイスト作業を止めて、どちらかのカードを使っ て接着剤を切断します。
- フレームからディスプレイ上部を持ち上げます。

## 約5cm程度以上は、ディスプレイを持ち上げないでください。ディスプレイデータケーブルやパ ワーケーブルが基板に接続されたままの状態です。

## 手順 **19 —** ディスプレイ

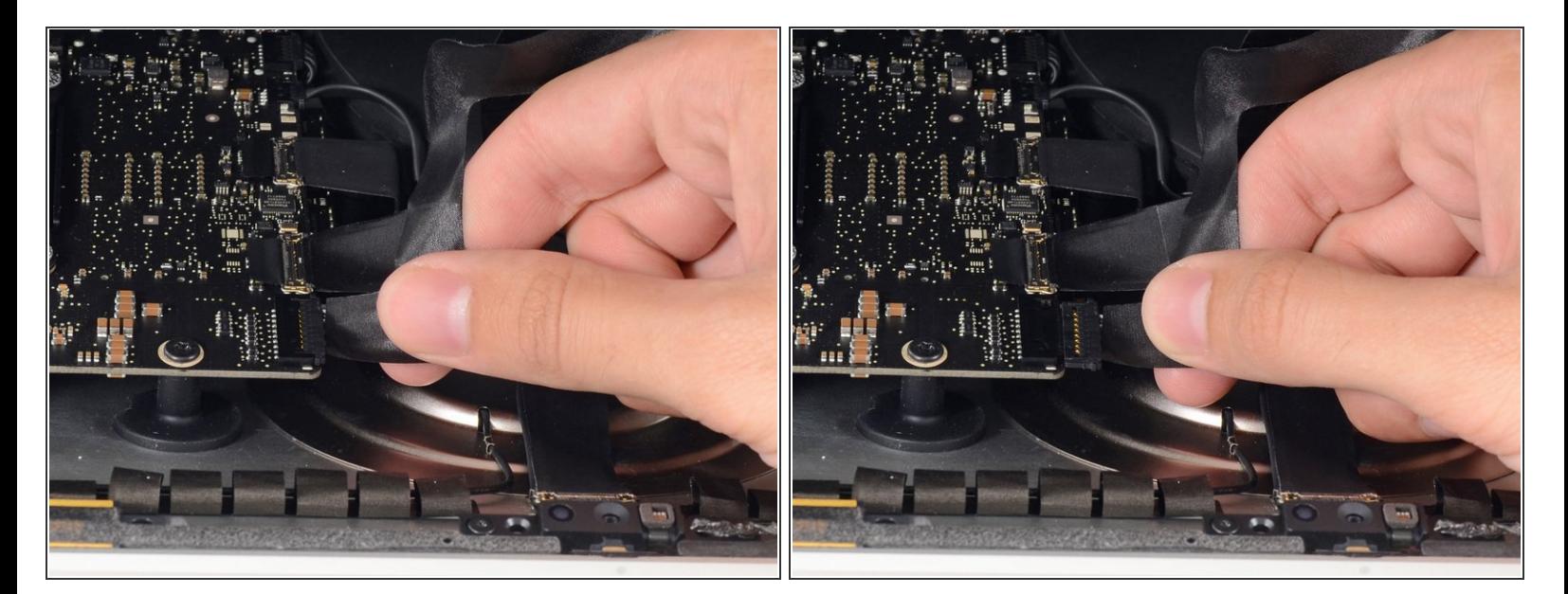

- ディスプレイを片手で持ちながら、もう一方の手を使ってディスプレイパワーケーブルの接続を 外します。
- コネクタに簡単にアクセスできる位置までディスプレイを持ち上げます。一方で、ケーブルを伸 ばしてコネクタにストレスを与えてしまうほど高く持ち上げないでください。(約16cm程度)

#### 手順 **20**

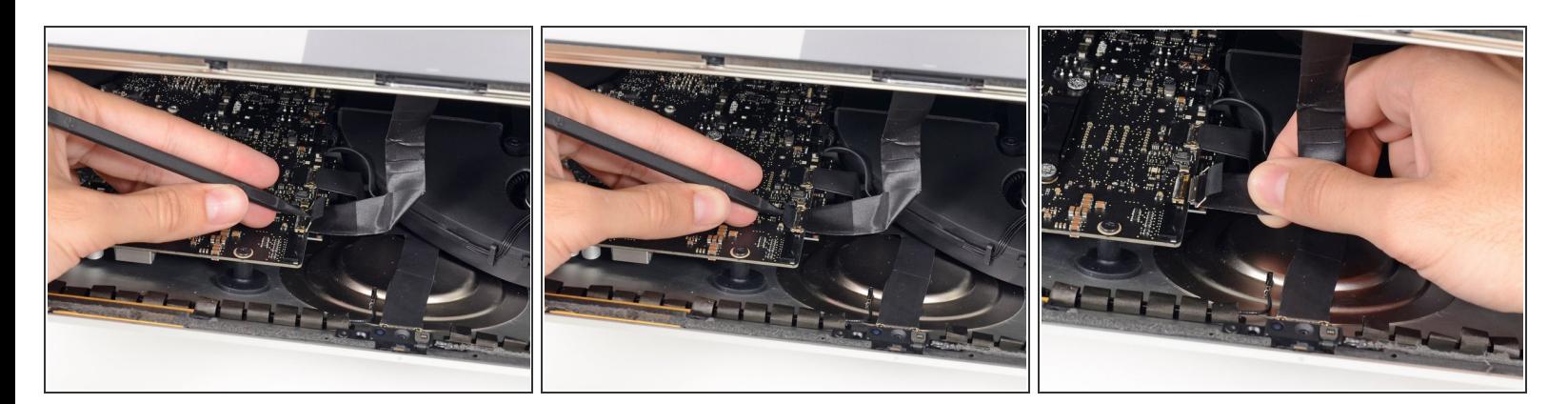

- スパッジャーの先端を使って、ディスプレイのデータケーブル上のメタル製固定ブラケットを引 き上げます。
- ディスプレイのデータケーブルをロジックボード上のソケットから丁寧に引き抜きます。

## ディスプレイデータケーブルのコネクタをソケットからまっすぐ引き抜いてください。

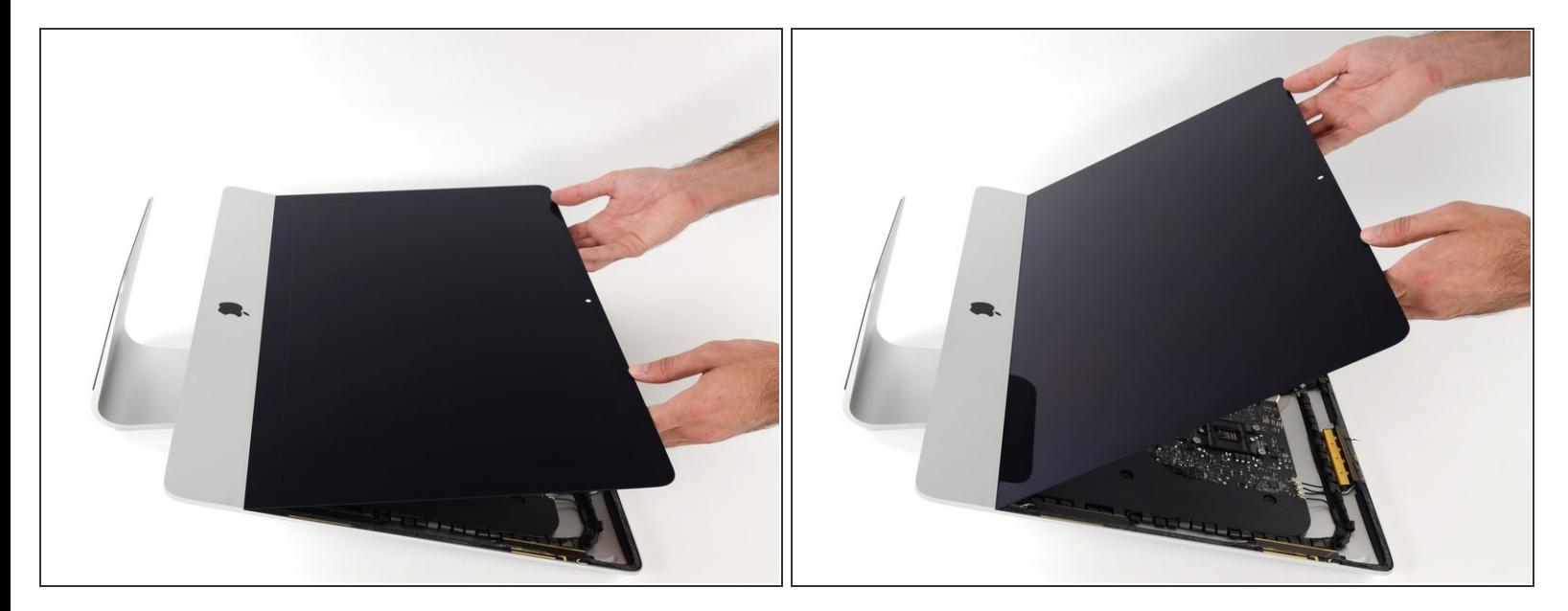

- ディスプレイを垂直に近い位置まで持ち上げます。
- この時点でディスプレイの底に沿って接着剤のストリップが付いたままです。そのため、ディス プレイがフレームに対してヒンジのように開きます。数回にわたってディスプレイを上下に動か すとここに留められた接着剤が緩くなります。

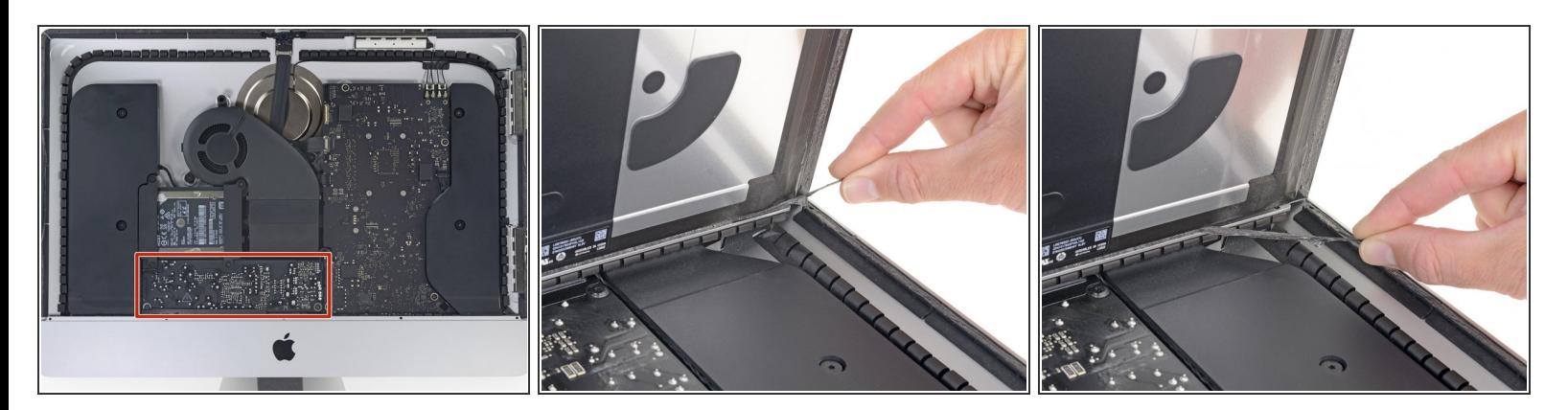

必要に応じて、プラスチックカードを使って底側の接着ストリップの一部を切断することもでき ます。

- **下端ディスプレイの接着ストリップ片側の端にある小さなタブをつかみ、接着剤をiMacの上部に** 引き寄せて剥がします。
- この手順をもう一方の接着ストリップにも同じ作業を繰り返して、取り除きます。
- もし、どちらかの接着ストリップを外す前に切断してしまった場合は、プラスチックカードで残 りの接着剤を除去してください。

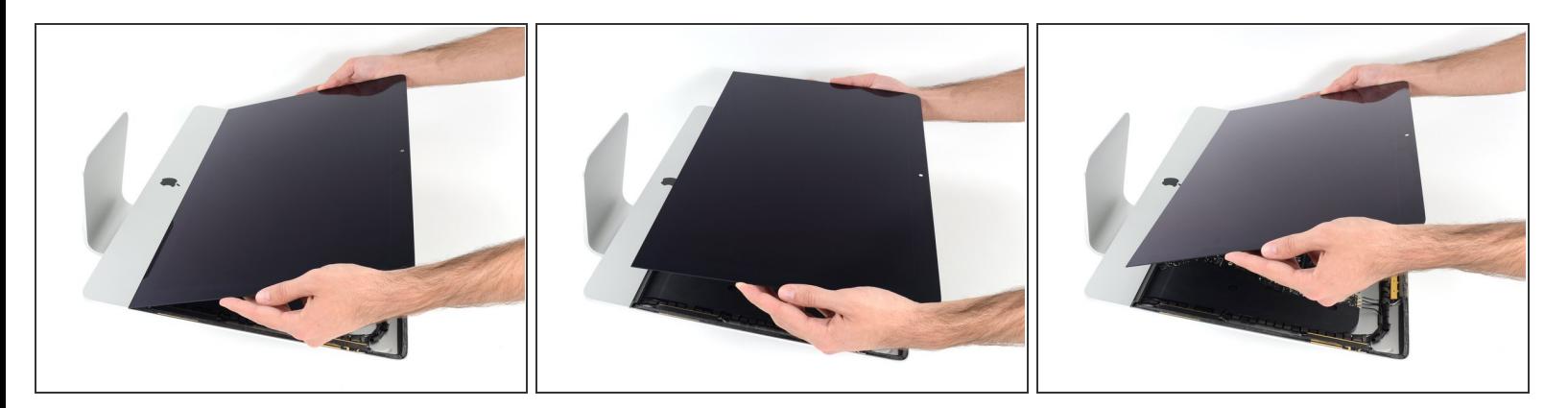

- フレームをディスプレイから持ち上げてiMac本体より取り出します。
- 片一方をゆっくりと持ち上げて、接着ストリップを剥がしながら、片方も持ち上げてください。

ディスプレイを持ち上げる際は特にご注意くださいー大きくて、重く、ガラス製です。

**[★] 再組み立ての際は、新しい接着剤をインストールするために<u>ディスプレイ用の接着剤ガイド</u>を参** 照してください。

# 手順 **24 —** 下部サポートブラケット

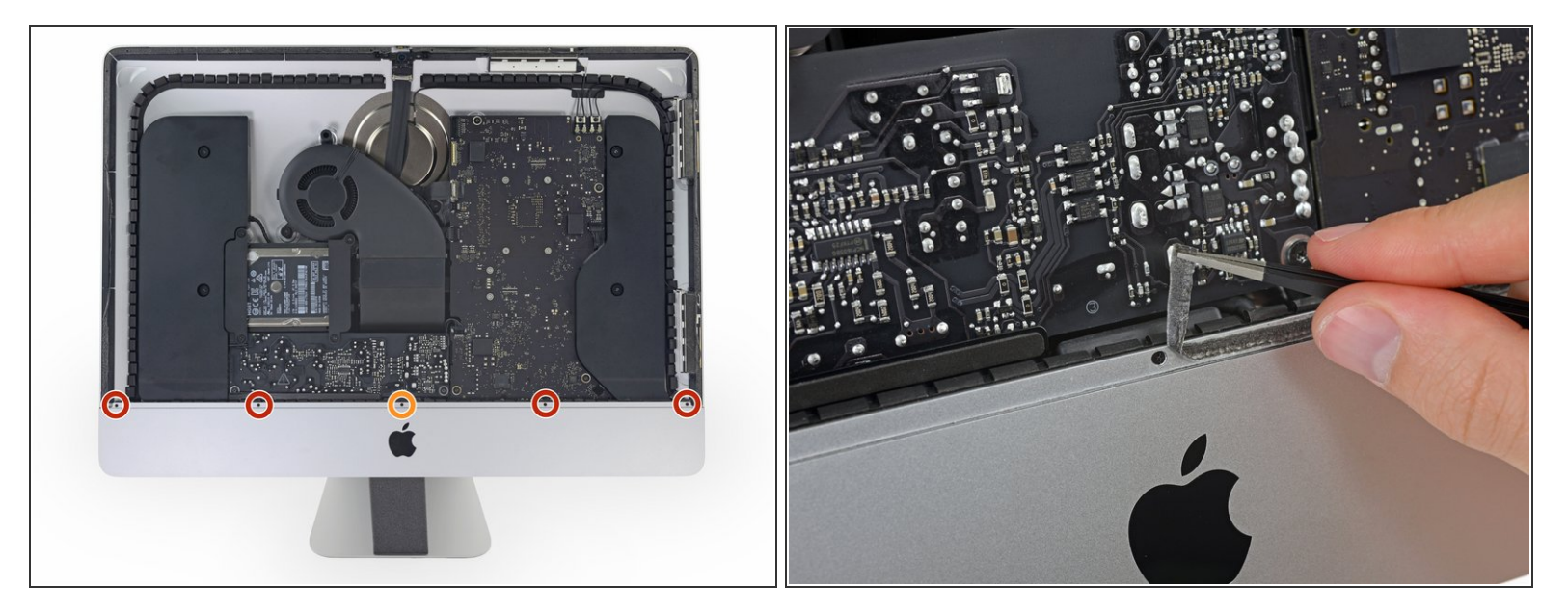

- 下部サポートブラケットを固定している次の5本のネジを外します。
	- **3.2 mmネジー4本**
	- **1.7 mmネジー1本**
- あるEMC 2544モデルでは、上の5本のネジサイズが全て同じものがあります。
- ネジにアクセスするために、iMac底側の端に沿って付けられたディスプレイ用接着剤を剥がさな ければなりません。

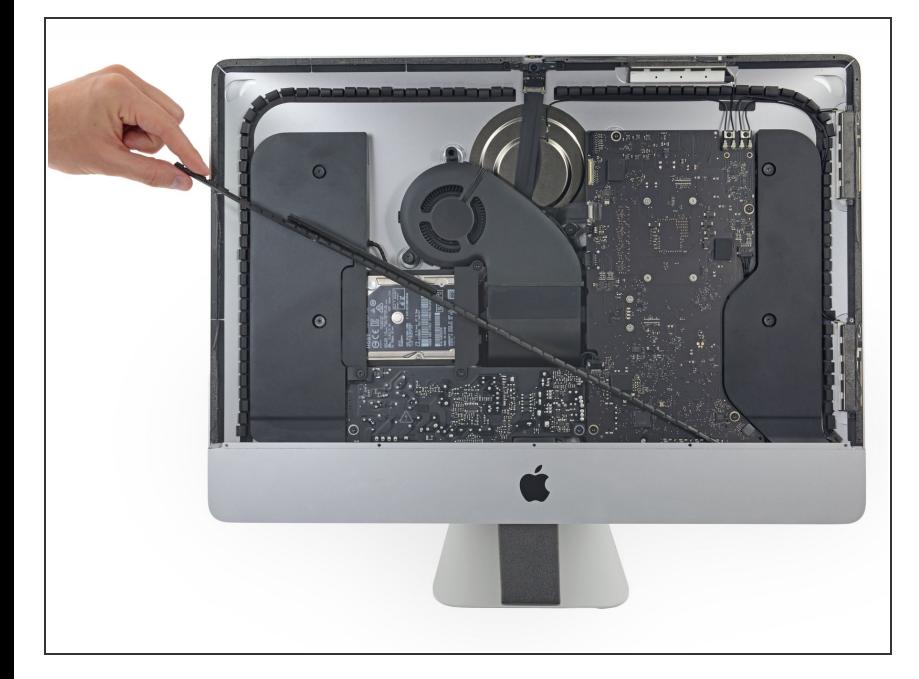

iMac筐体から下部サポートブラケッ トを取り出します。  $\bullet$ 

ã"ã®æ–‡æ<sub>'</sub>,ã<sup>-</sup>2022-07-02 12:09:03 AM (MST)ã«ä½œæ^ã•ã,Œã¾ã––ãŸã€,

## 手順 **26 —** 右側スピーカー

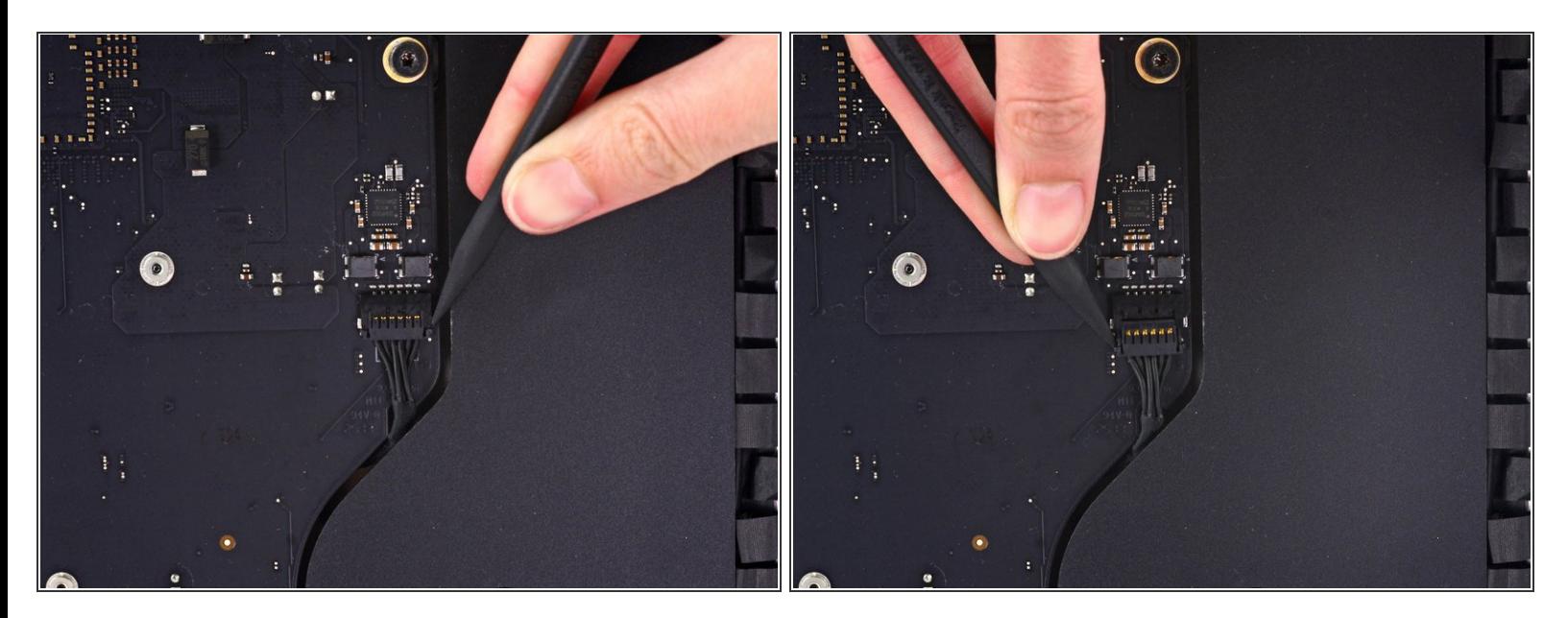

- スパッジャーを使って、ロジックボードのソケットから右側スピーカーケーブルのコネクタを緩 めます。
- 短い方のコネクタ両側を下に押してソケットから引き抜くと便利です。 コネクタの角は、簡単に 破損する可能性があるので、注意してください。
- ソケットからコネクタを引き抜くには、下向きに引っ張ってください。

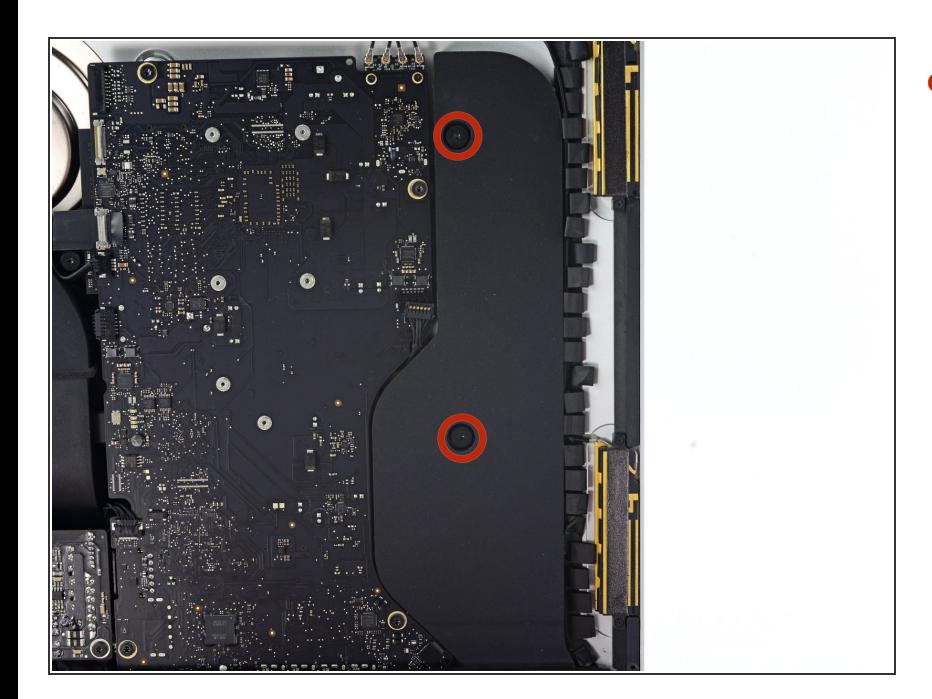

リアエンクロージャーに右側スピー カーを固定している10.0 mm T10ネ ジを2本外します。  $\bullet$ 

#### 手順 **28**

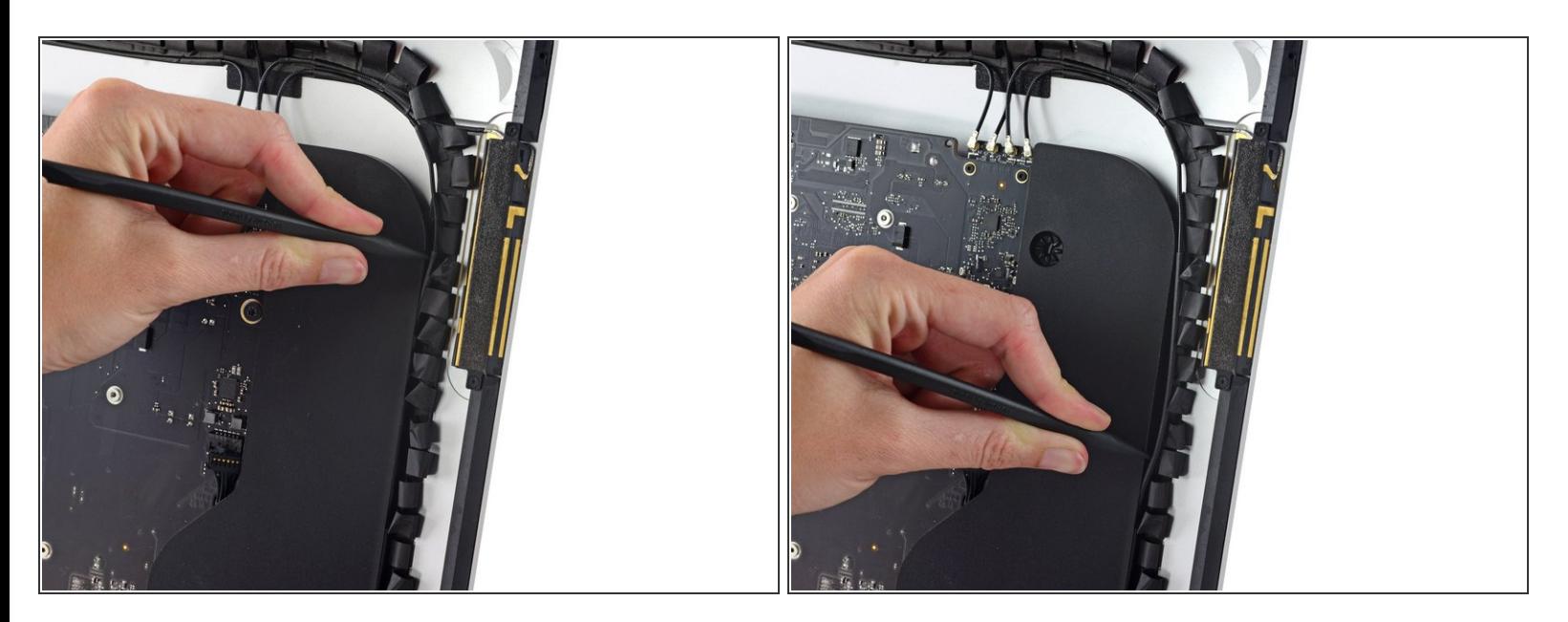

- 右側スピーカーと、スピーカーの右側に巻かれたアンテナケーブルの間にスパッジャーの先端を 差し込みます。
- スパッジャーをスピーカーの右側に沿ってスライドさせて、右側スピーカーのチャンネルからア ンテナケーブルを外します。

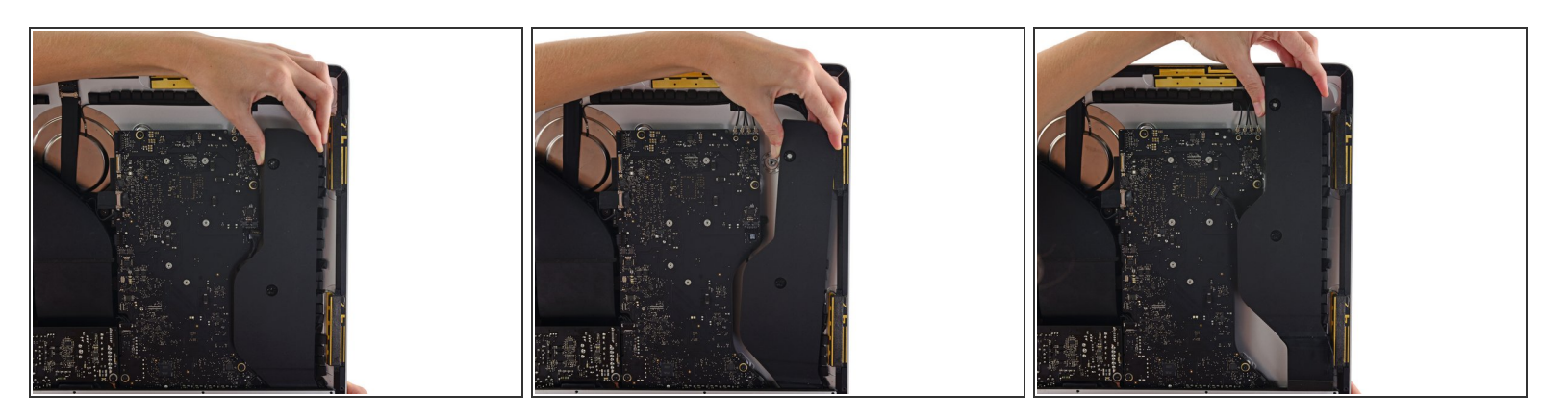

- 右側スピーカーをまっすぐ引き上げて、iMacから取り出します。
- スピーカーはリアエンクロージャーへ強固に固定されているため、スピーカーを左右に揺らしな がら上に引き上げてください。

#### 手順 **30 —** ハードドライブブラケット

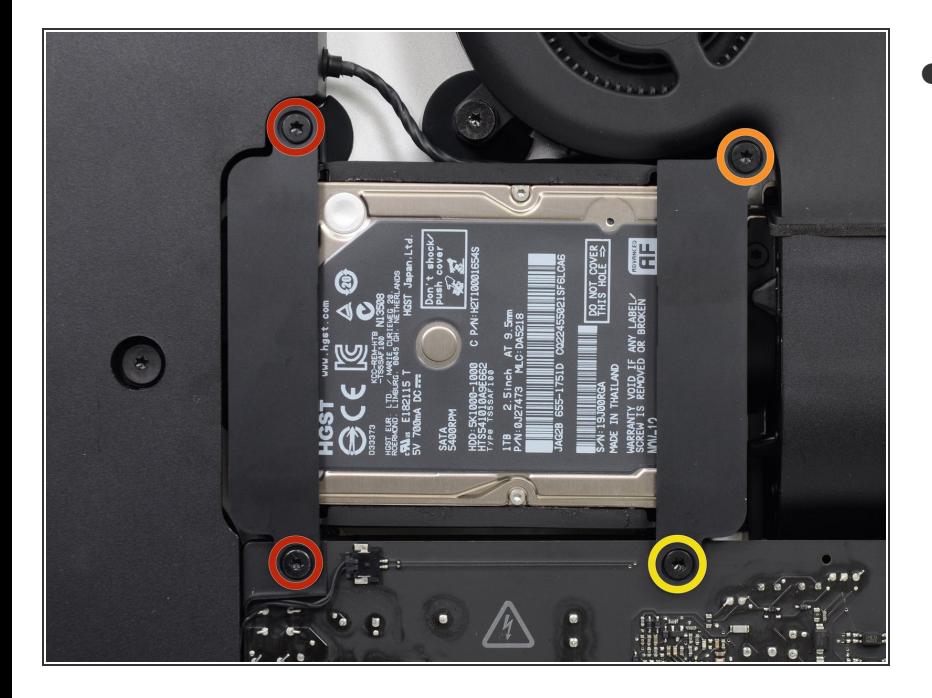

- リア筐体にハードドライブブラケッ トを固定している次のネジを外しま す。  $\bullet$ 
	- 左側ハードドライブブラケットか ら21 mm T10トルクスネジー2本
	- 9 mm T10トルクスネジー1本
	- **27 mm T10 トルクスネジー1本**

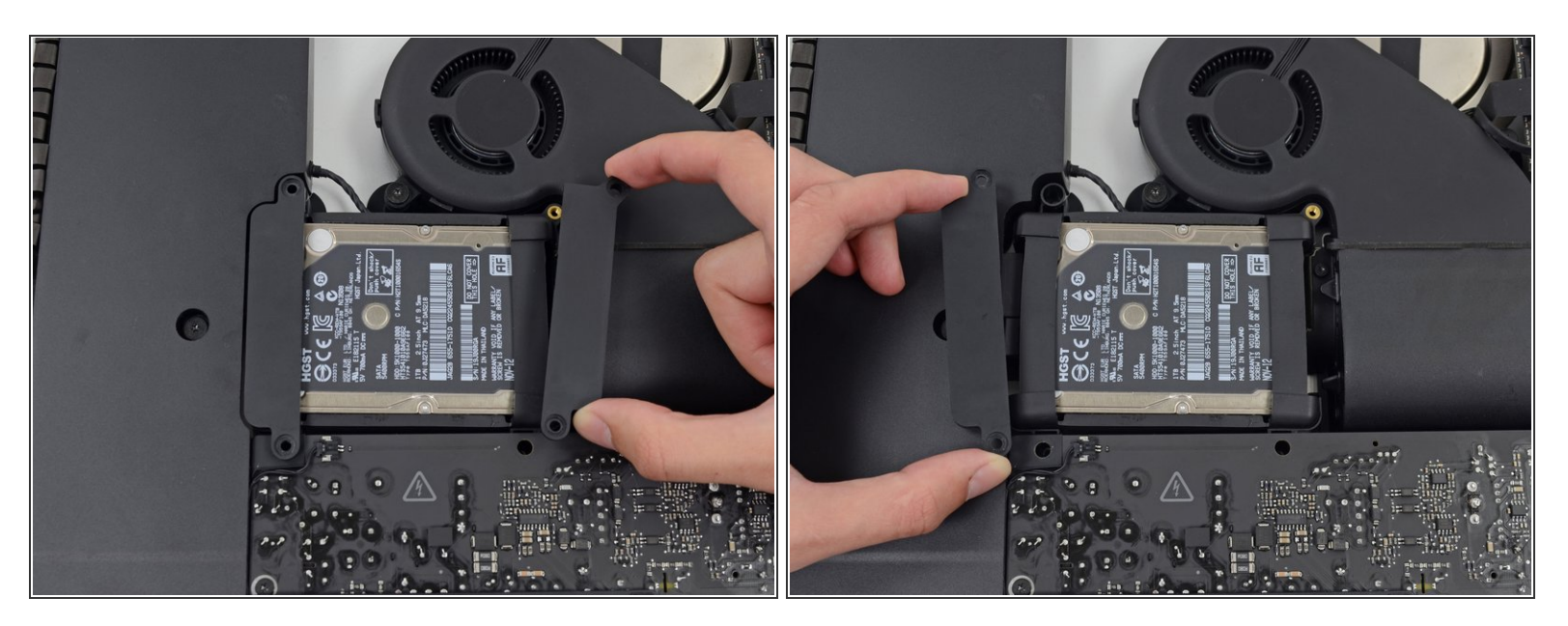

iMacから左右のハードドライブブラケットを外します。

#### 手順 **32 —** 電源ユニット

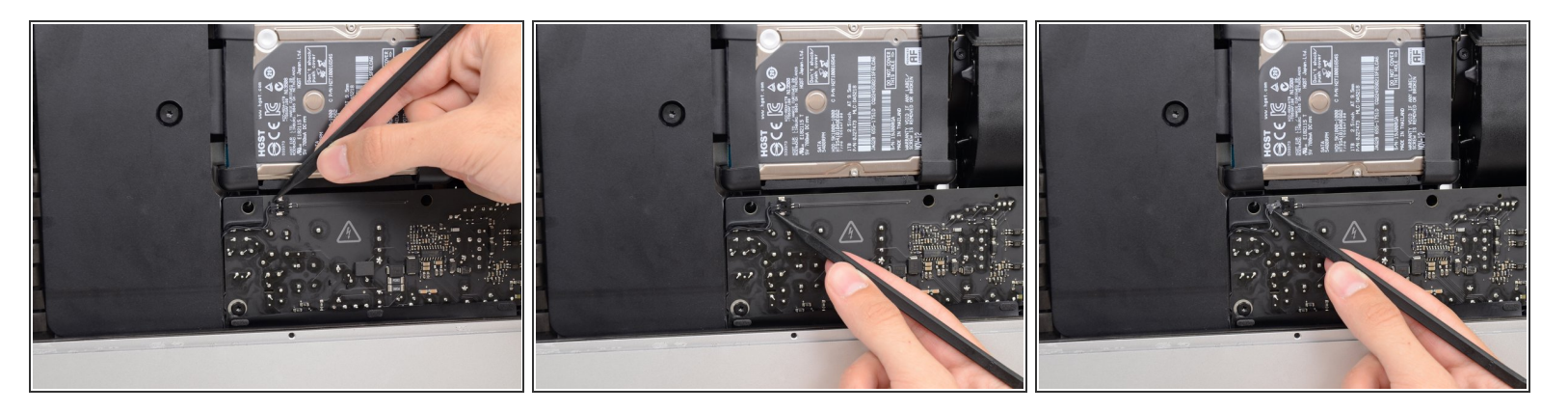

- 次の2~3の手順では、作業の手が露出したパワーサプライの表面周辺に近づきます。露出した半 田付け部分やパワーサプライの表面に触らないでください。ロジックボードに繋がっているボー ドに取り付けられた多数の大容量コンデンサから高電圧ショックが発生する危険性があります。
- スパッジャーの先端を使って、パワーボタンケーブルコネクタの両側を抑えて、丁寧にソケット から外します。  $\bullet$

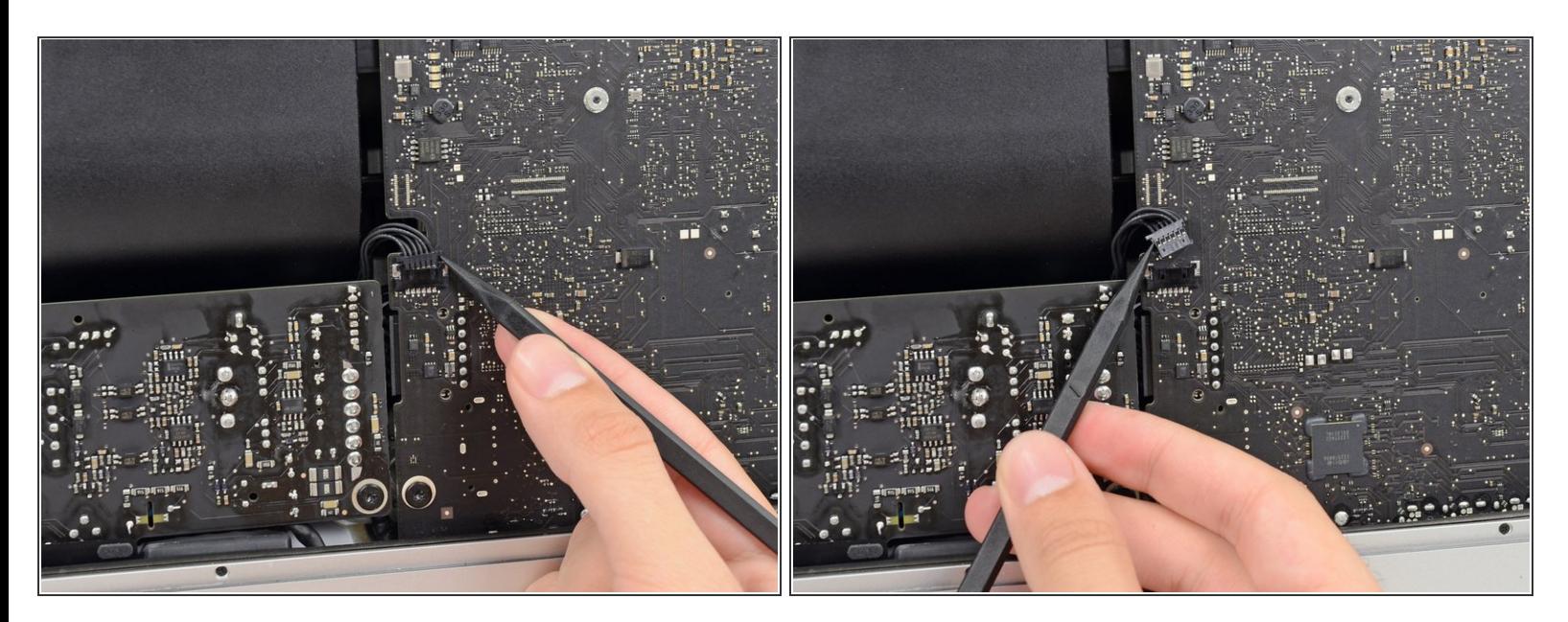

スパッジャーの先端を使って、電源供給コントロールのケーブルコネクタの両側を押して、ソ ケットから丁寧に引き抜きます。  $\bullet$ 

#### 手順 **34**

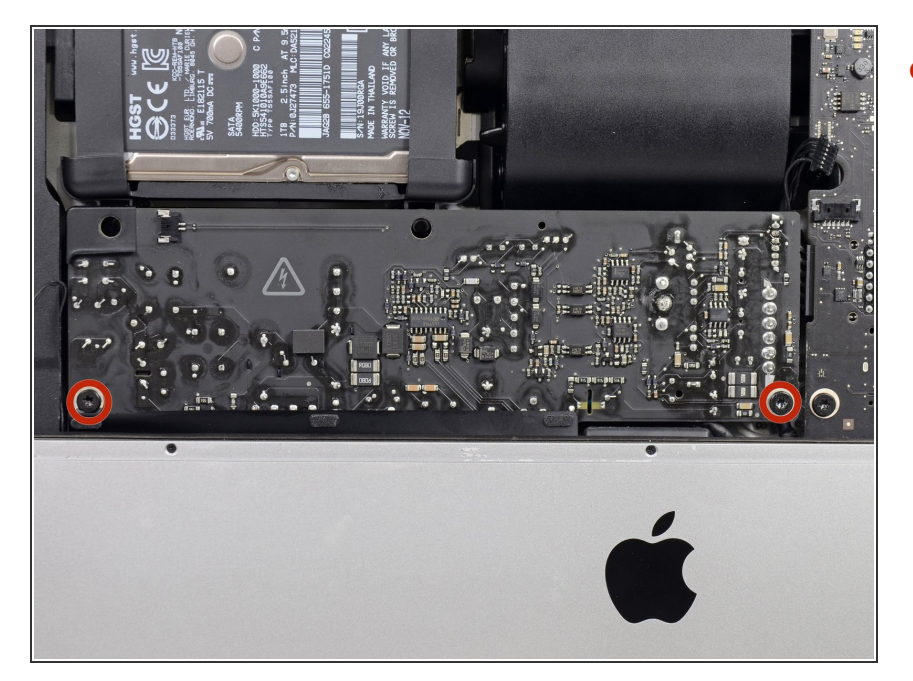

- リアエンクロージャーにパワーサプ ライを固定している7.2 mm T10ト ルクスネジを2本、外します。  $\bullet$ 
	- iMacの新型モデルでは7.2 mm T8 トルクスネジが使用されていま す。
	- 再組み立ての際は、ボード裏の電 源ボタンワイヤを切断しないよう にご注意ください。

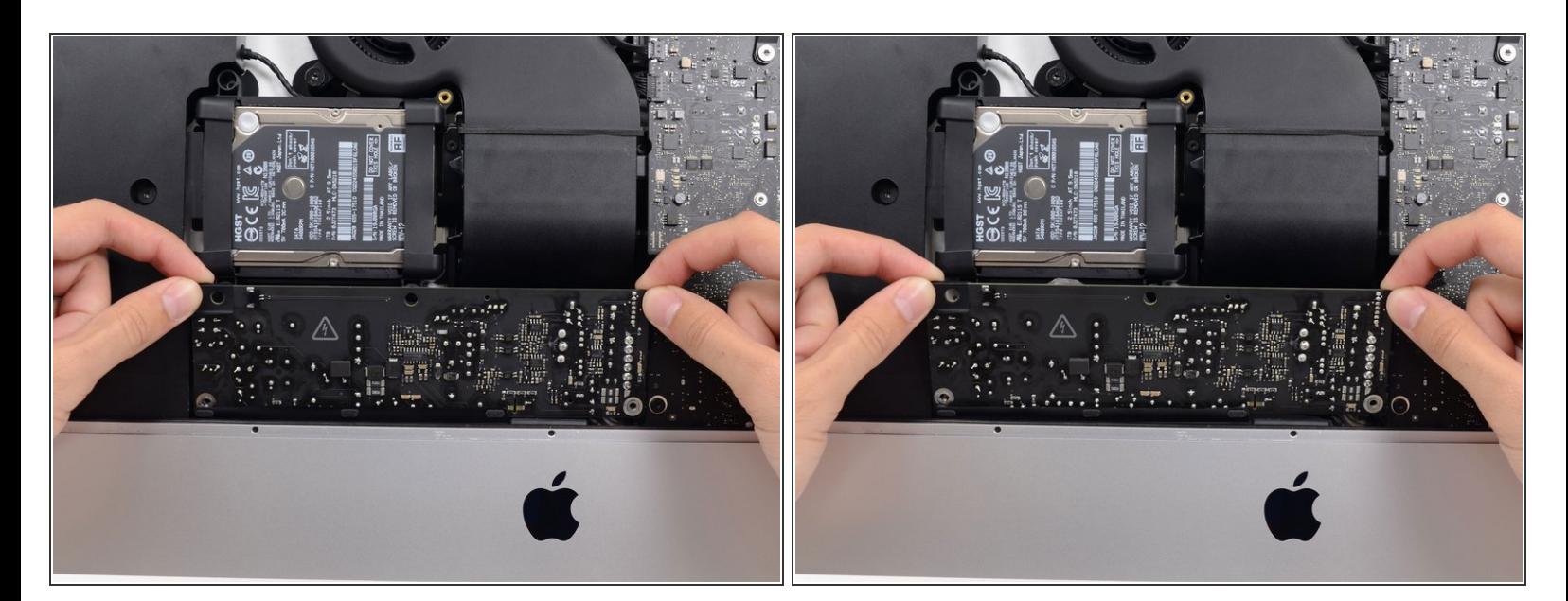

- パワーサプライの作業をする際は、パワーサプライの裏側に付いている露出した半田付け部分や コンデンサに接触しないよう、特にご注意ください。ロジックボードの端のみを持って作業を続 けてください。
- パワーサプライを前側に倒します。

#### 手順 **36**

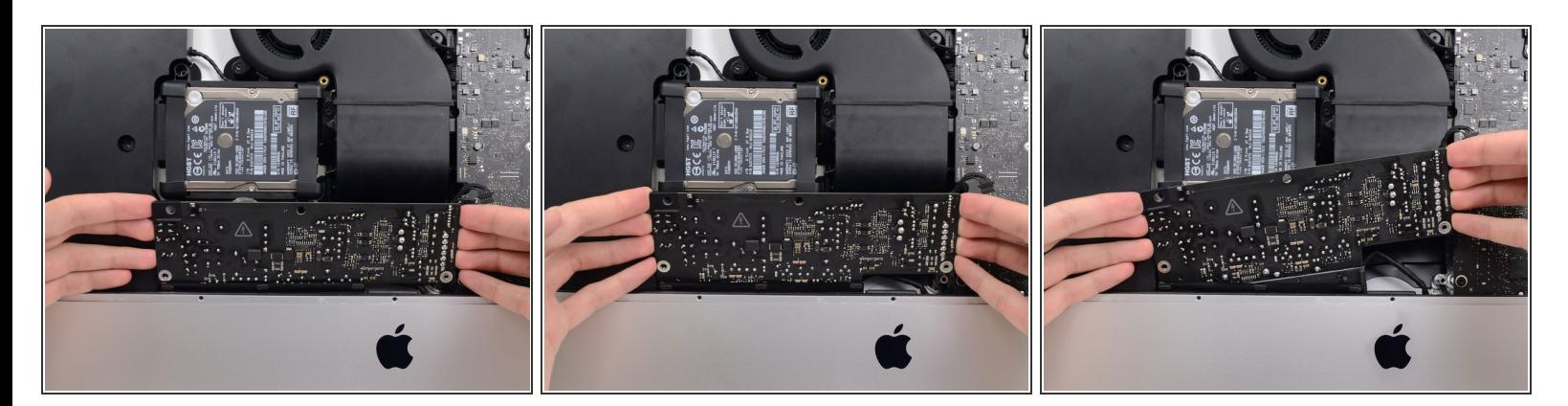

- パワーサプライをわずかに引き上げて、リアエンクロージャーから取り出します。
- パワーサプライを反時計回りに回転させて、向かって右側を左側より約2㎝程度高く上げてくださ い。  $\bullet$

ã"ã®æ–‡æ<sub>'</sub>,ã<sup>-</sup>2022-07-02 12:09:03 AM (MST)ã«ä½œæ^ã•ã,Œã¾ã––ãŸã€,

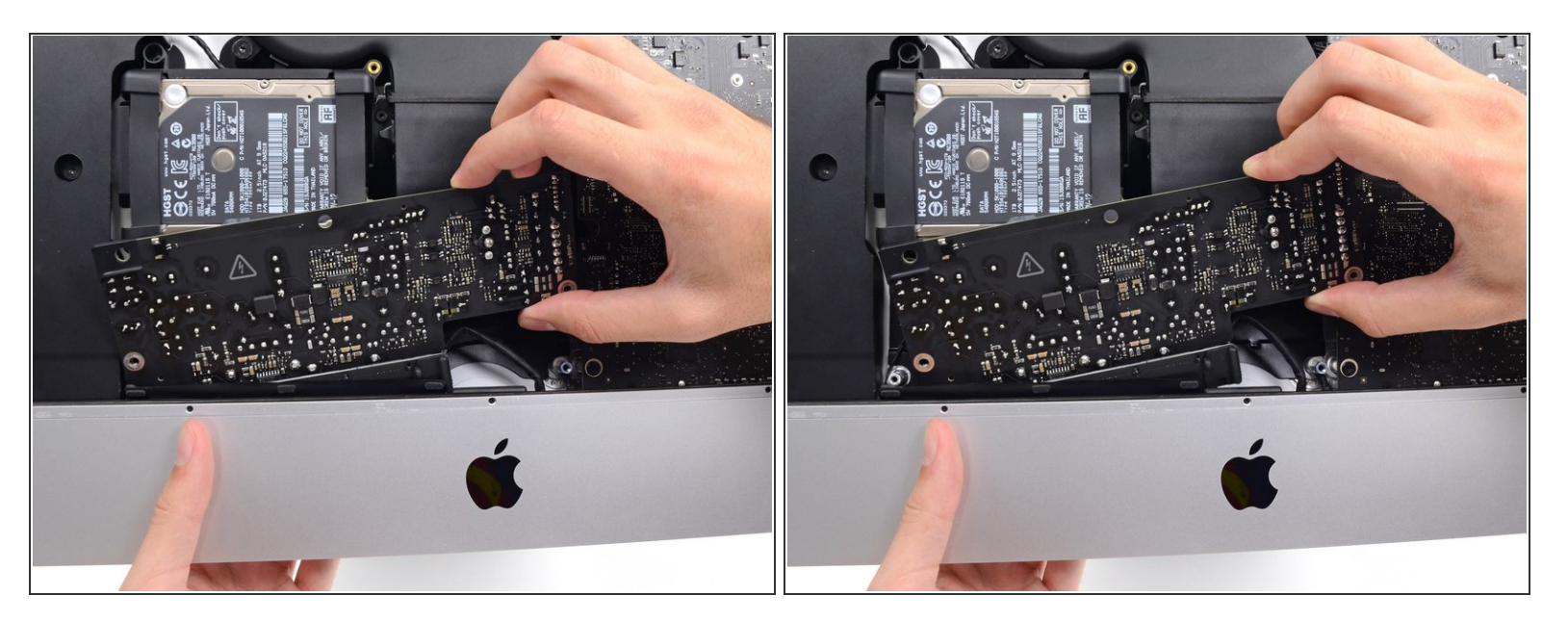

● パワーサプライを右側にスライドさせて、リアエンクロージャーに留められたネジポストから外 します。

#### 手順 **38**

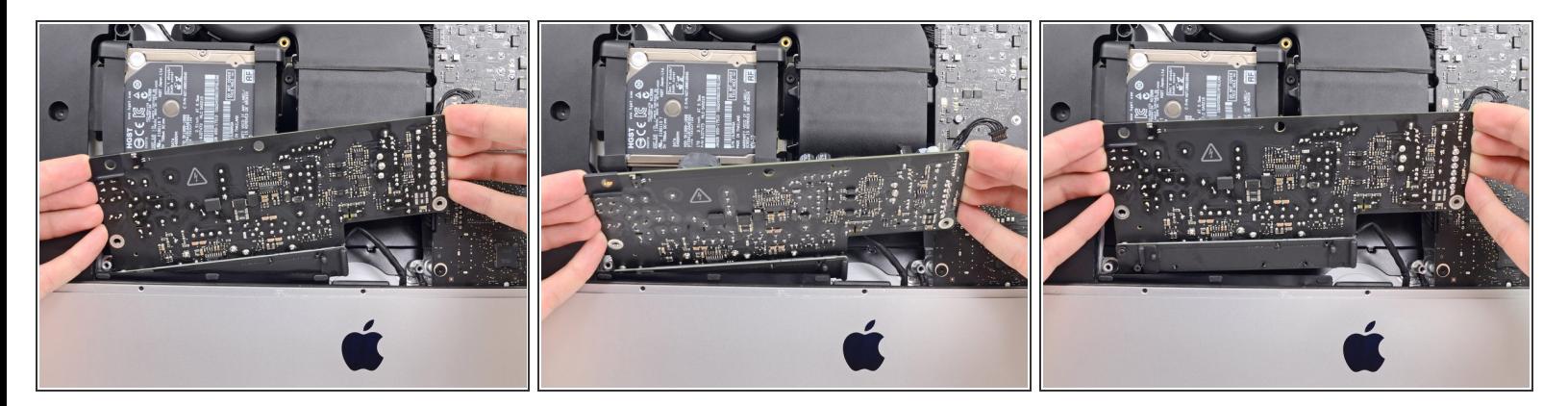

パワーサプライを前方に掲げて、リアエンクロージャーから取り外します。

<u>∕^</u>\ この時点で、パワーサプライをiMacから完全に**取り出さないでください**ーロジックボードにまだ ケーブルが繋がったままです。

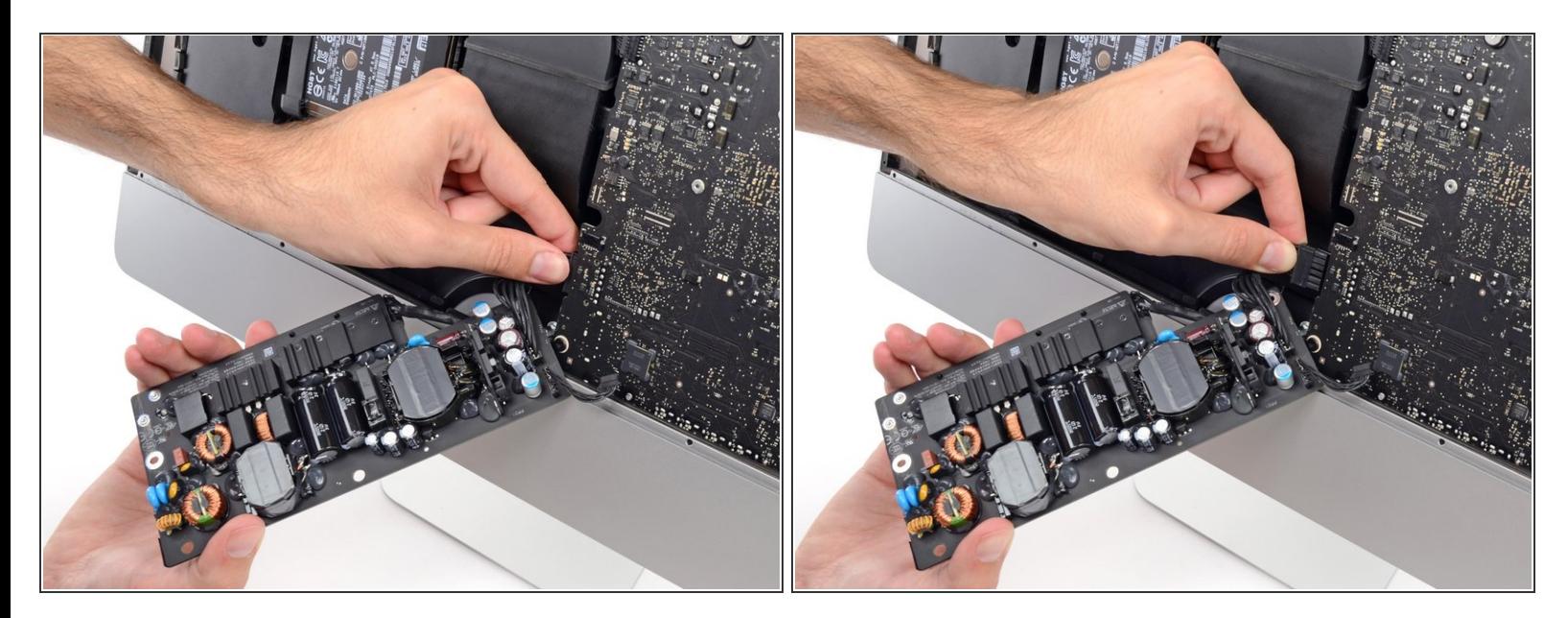

- パワーサプライの裏側についている露出した半田付け接合部分やコンデンサリードに触らないよ う、特にご注意ください。
- ロジックボード裏にあるDCパワーケーブルのコネクションにアクセスするには、パワーサプライ を裏返します。
- **DCパワーケーブルコネクタの裏側にあるタブをつまんで、ロジックボード裏のソケットからまっ** すぐ引き抜きます。

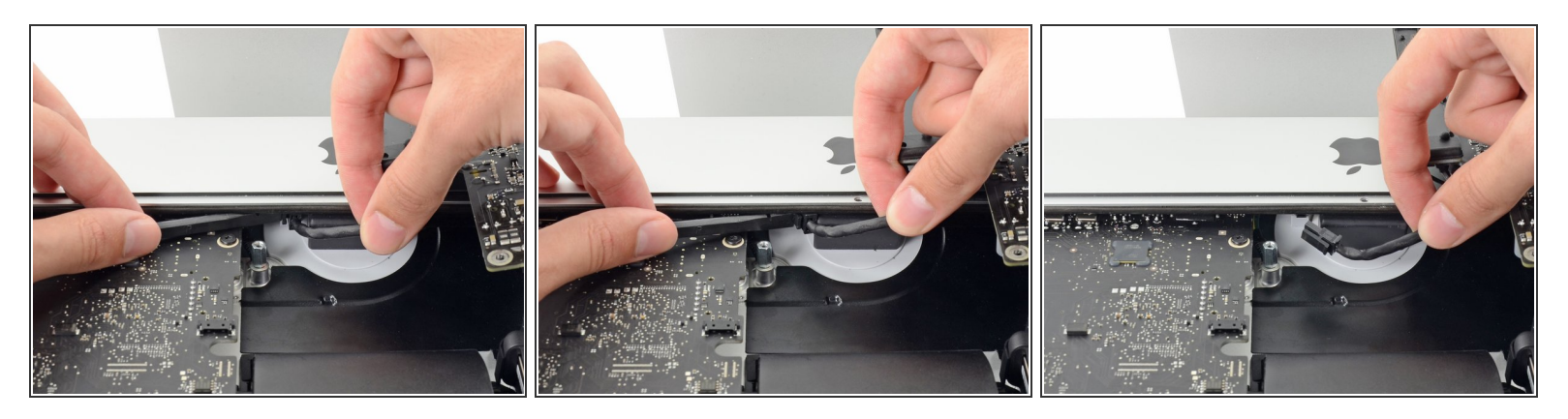

次の手順から複数の修理ガイドでは、iMacの向きを反対にすると作業がしやすくなります。

- **スパッジャーの平面側先端を使って、ACインレットケーブルコネクタの側面にあるクリップを内** 側に押します。
- リリース用のクリップをスパッジャーで押しながら、ACインレットケーブルを摘んで、ソケット からコネクタをまっすぐ引き出します。  $\bullet$

#### 手順 **41**

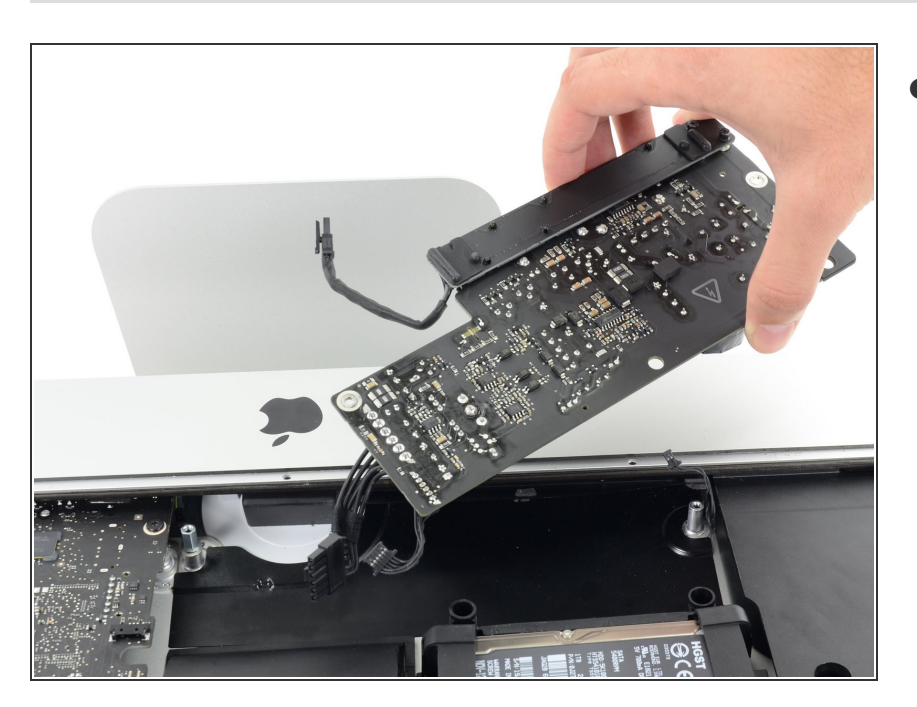

iMacからパワーサプライを取り出し ます。  $\bullet$ 

## 手順 **42 —** ファン

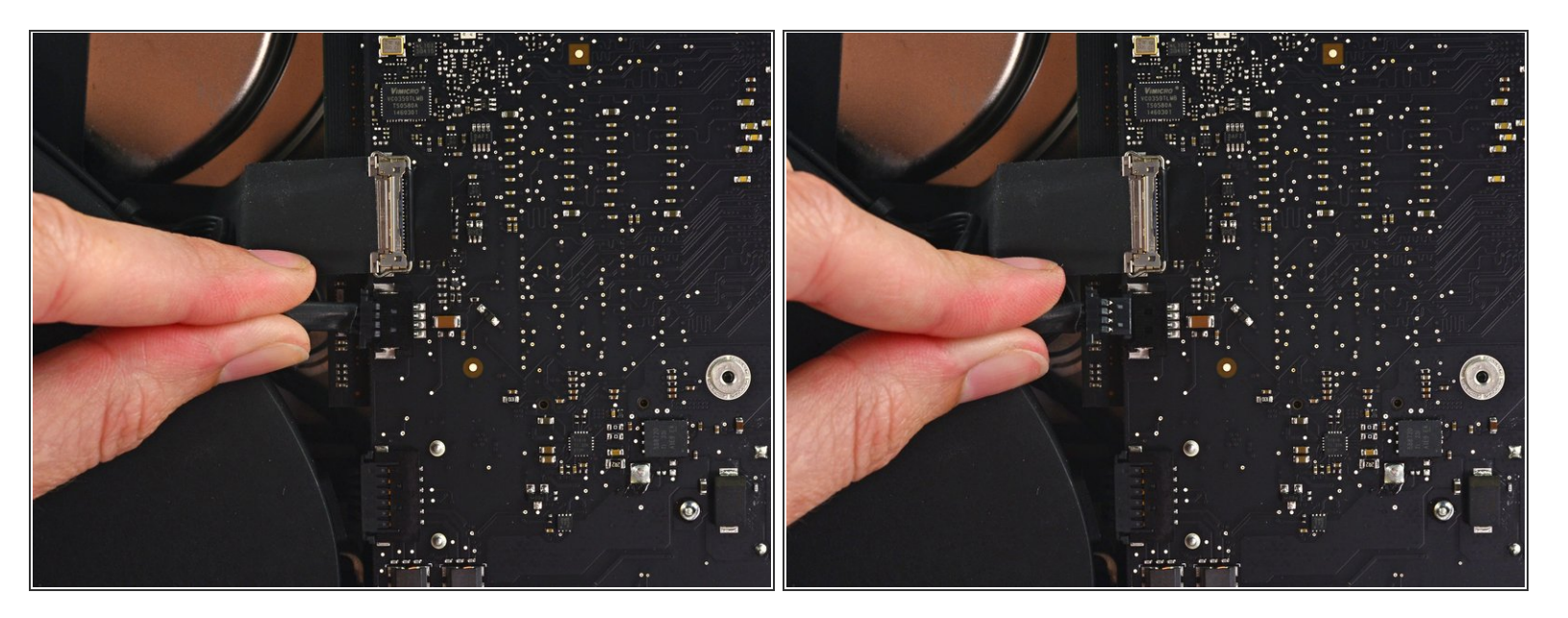

ファンのケーブルコネクタをロジックボード上のソケットからまっすぐ丁寧に引き抜きます。

#### 手順 **43**

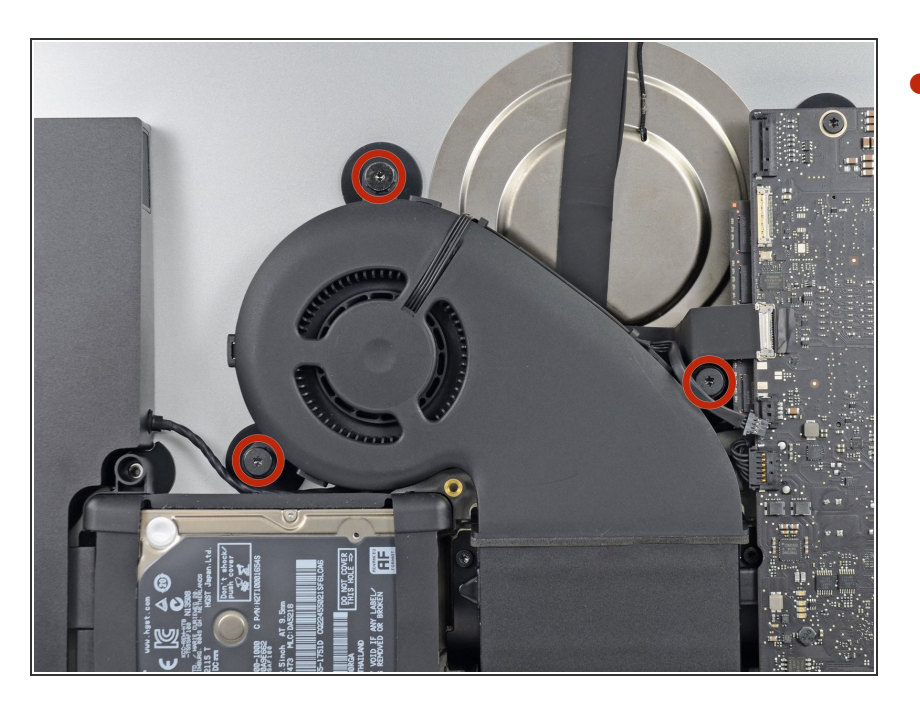

リアエンクロージャーにファンを固 定している12.3 mm T10肩付きネジ を3本外します。  $\bullet$ 

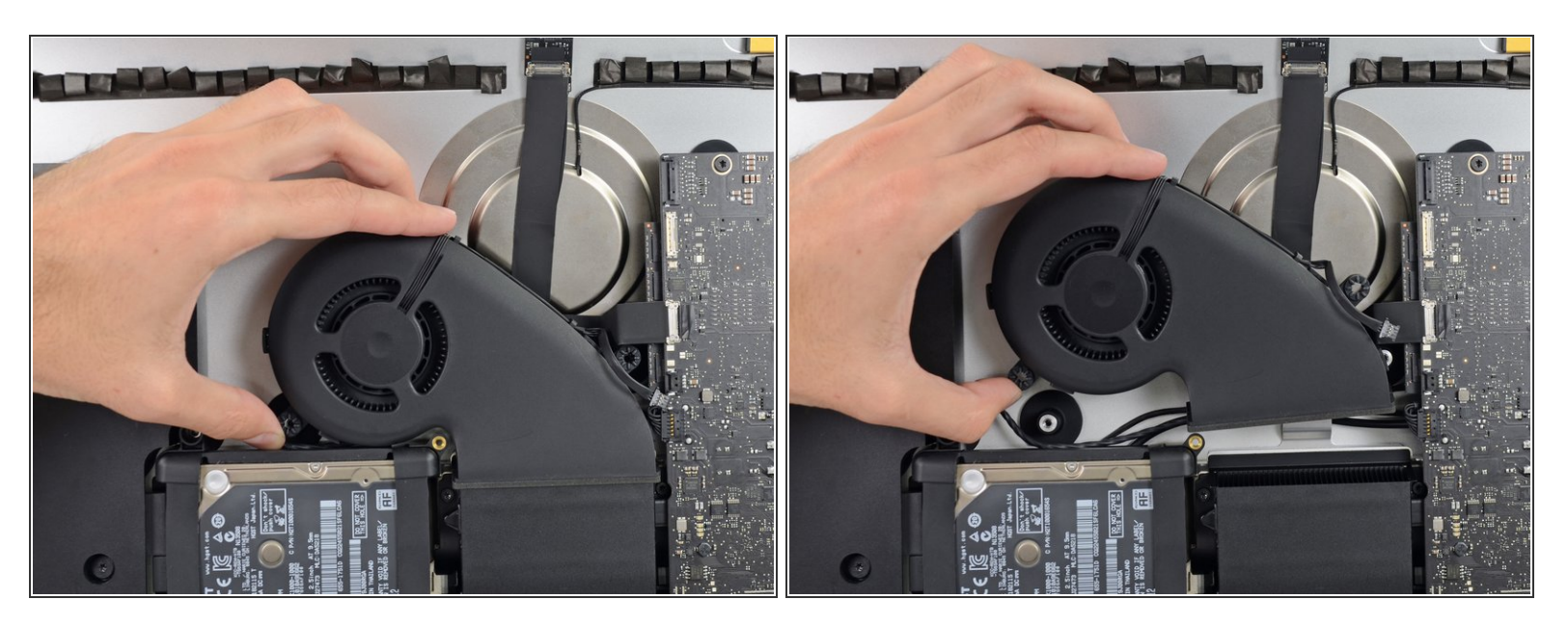

● iMacからファンを取り出します。

#### 手順 **45 —** ハードドライブアセンブリ

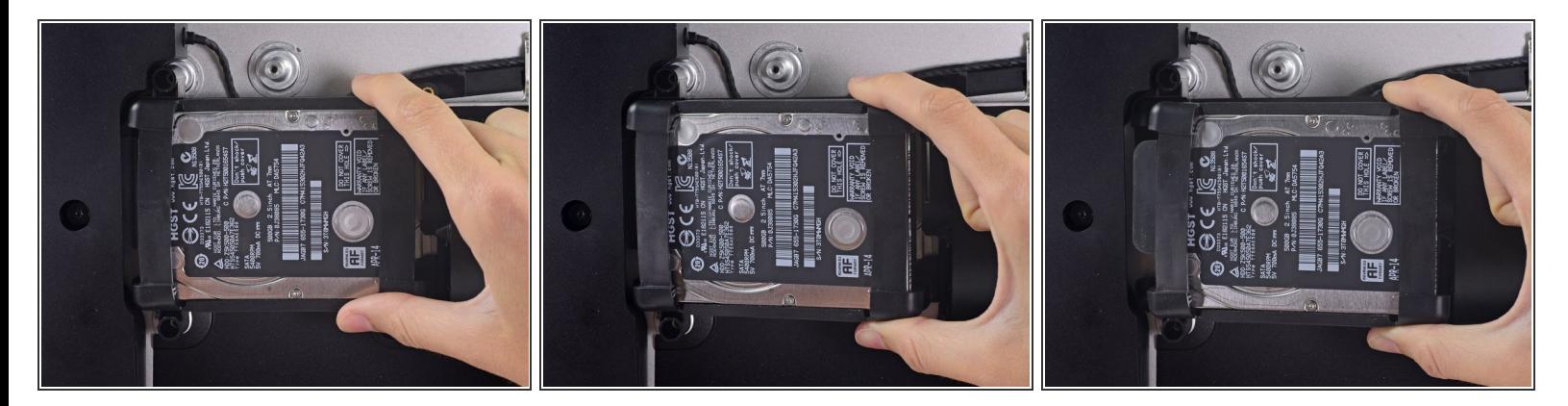

ロジックボードに一番近い端からハードドライブを持ち上げて、角からわずかに引き出します。

<u>∕^</u>\ ハードドライブは1本のSATAパワー/データケーブルによって繋がれています。この段階ではまだ iMacから完全に外さないでください。

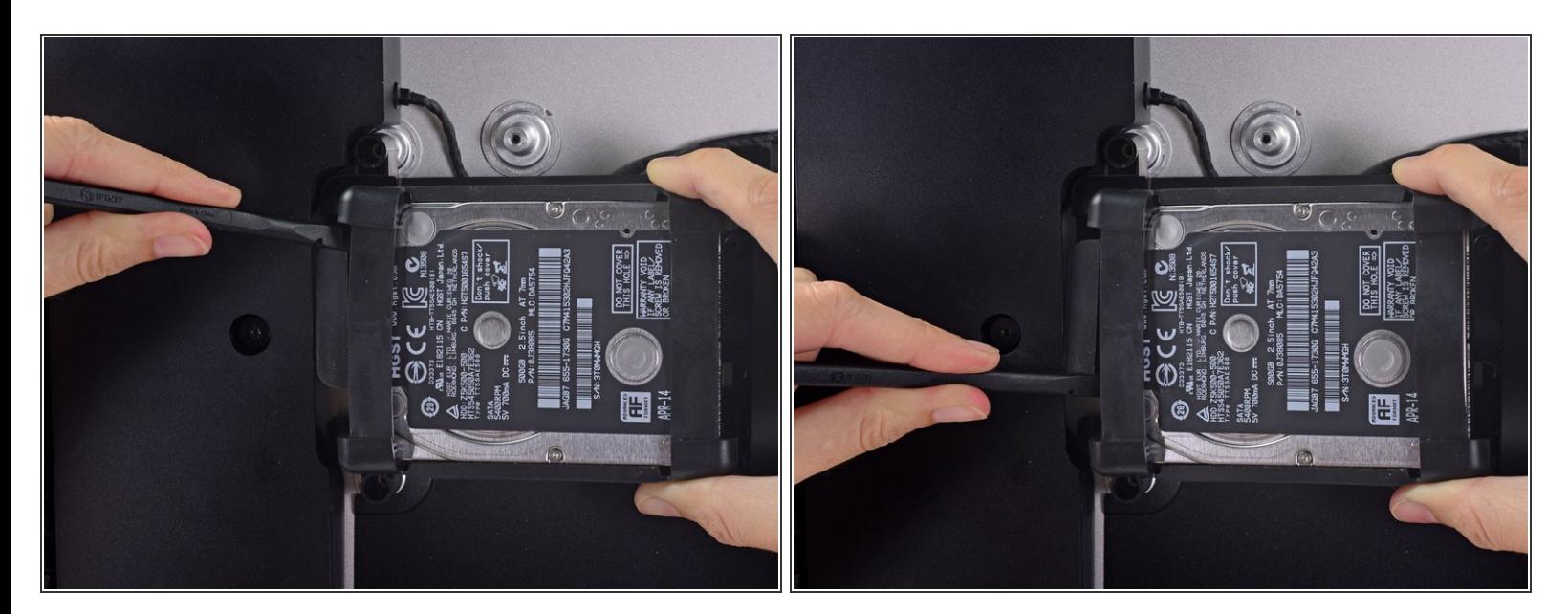

● スパッジャーを使って、大型のプラスチックコネクタをゆっくりと押しながらハードドライブか ら離して、単一のSATA電源とデータコンボケーブルを外します。

#### 手順 **47**

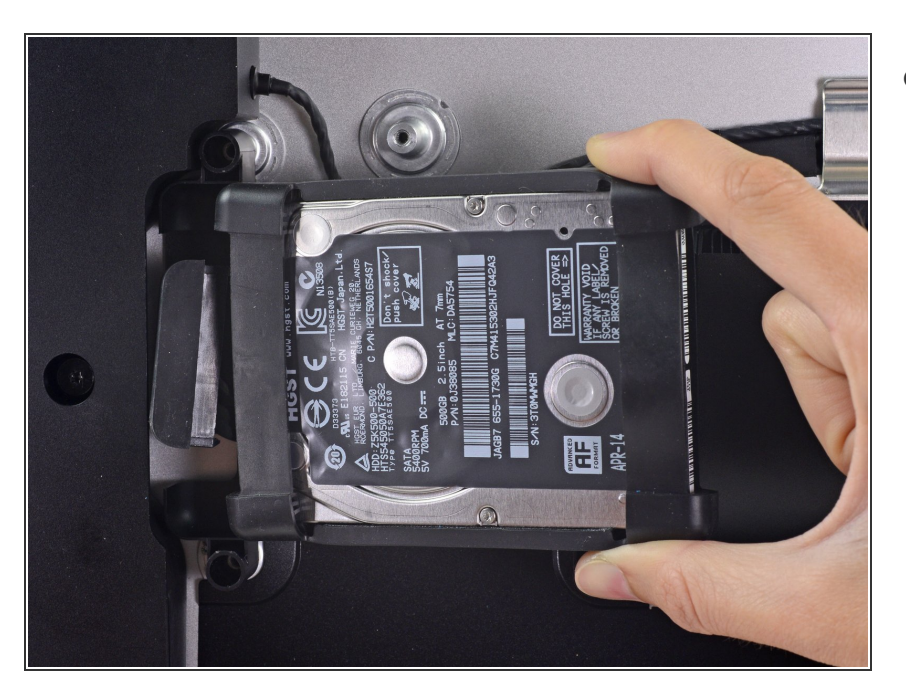

ハードドライブのアセンブリをiMac から取り出します。

## 手順 **48 —** ハードドライブトレイ

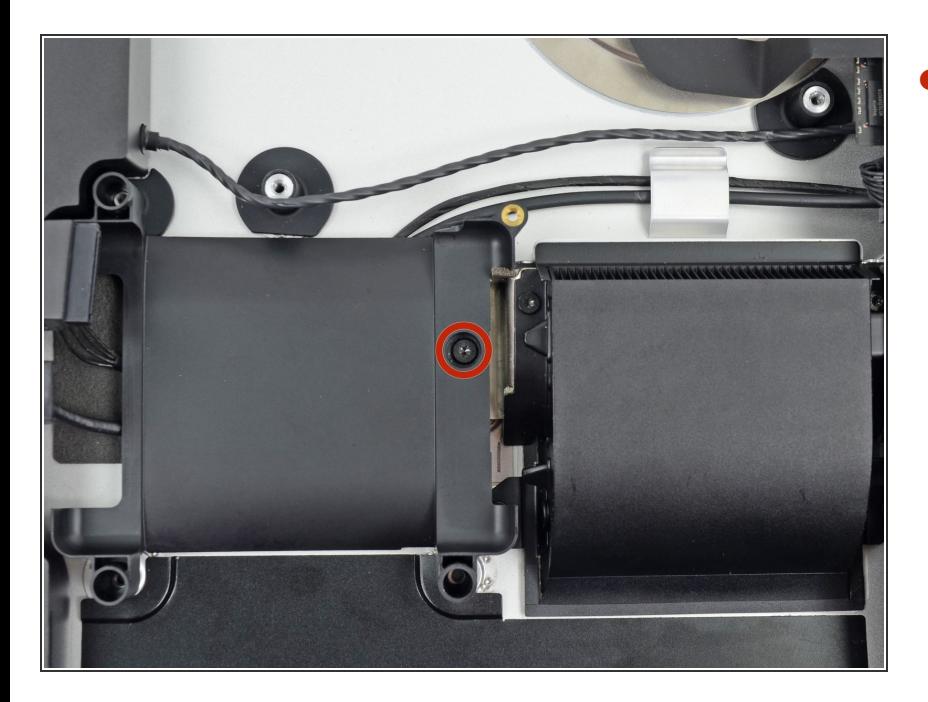

リアエンクロージャーにハードドラ イブトレイを固定している7.2 mm T10ネジを1本外します。  $\bullet$ 

## 手順 **49**

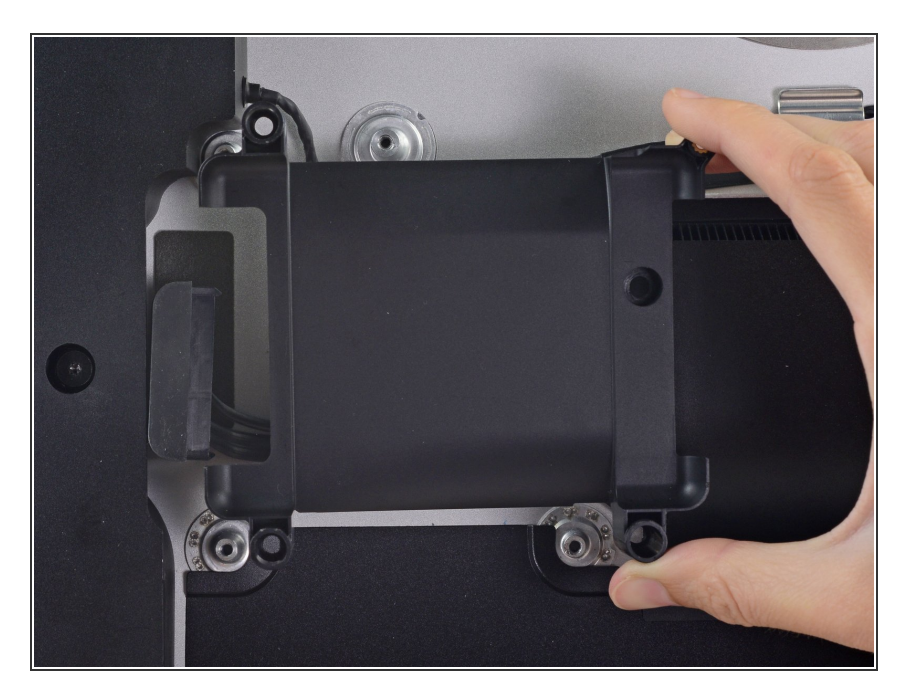

リアエンクロージャーからハードド ライブトレイを取り出します。

ã"ã®æ–‡æ<sub>'</sub>,ã<sup>-</sup>2022-07-02 12:09:03 AM (MST)ã«ä½œæ^ã•ã,Œã¾ã––ãŸã€,

#### 手順 **50 —** ロジックボードアセンブリ

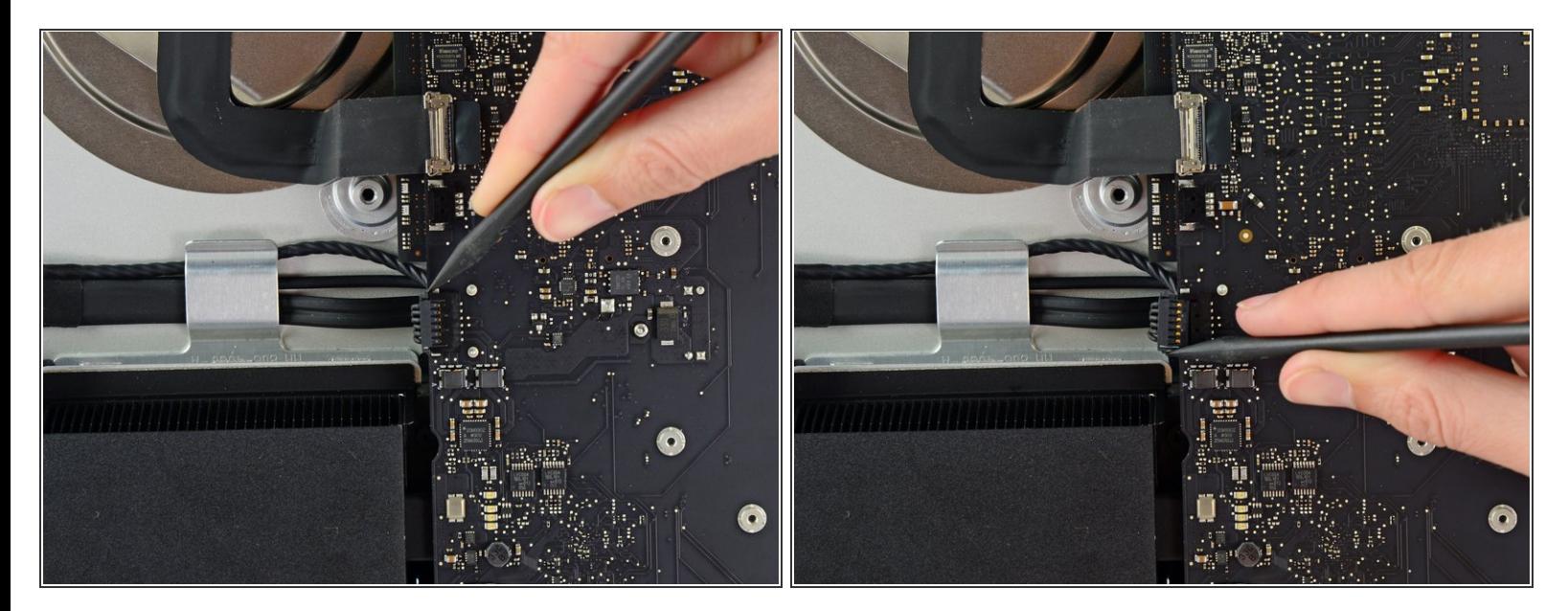

● スパッジャーの先端を使って左側スピーカーのケーブルコネクタを両側を押さえて、丁寧にソ ケットから外します。

#### 手順 **51**

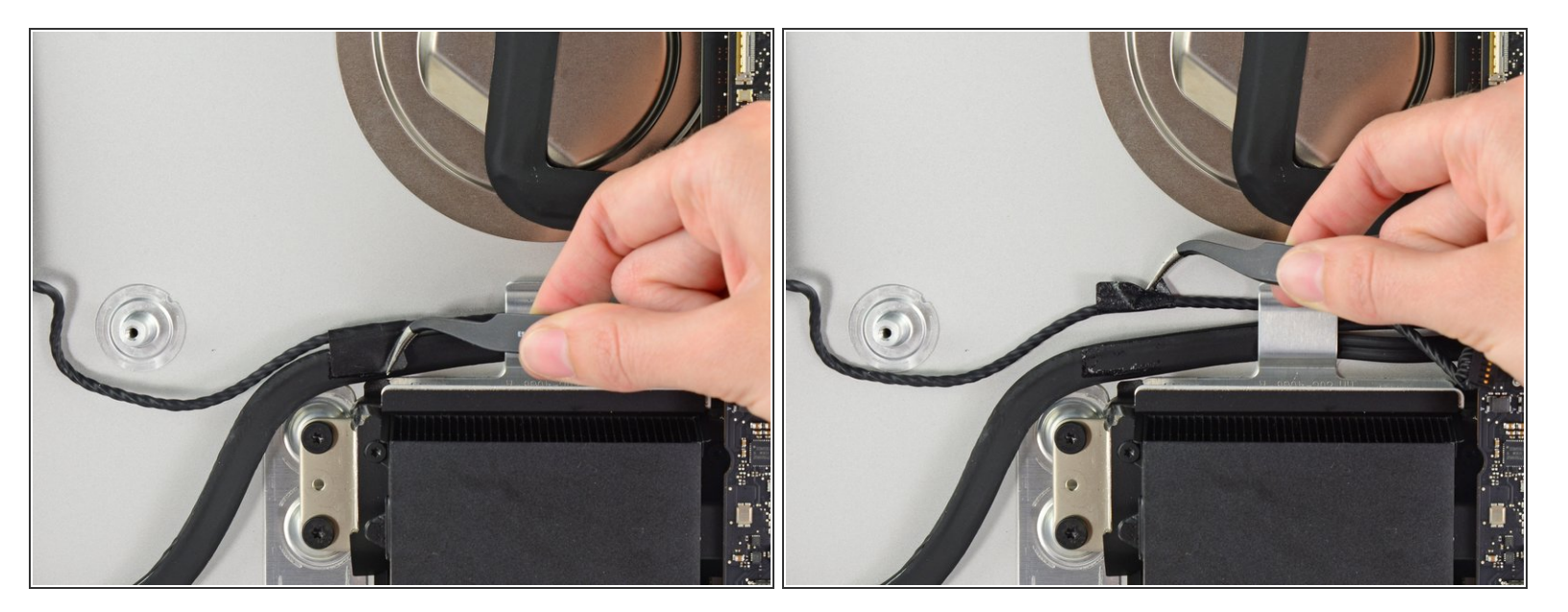

 $\bigcirc$ )必要に応じてピンセットを使い、SATAデータ/パワーケーブルに左側スピーカーのケーブルを固 定しているテープを剥がします。

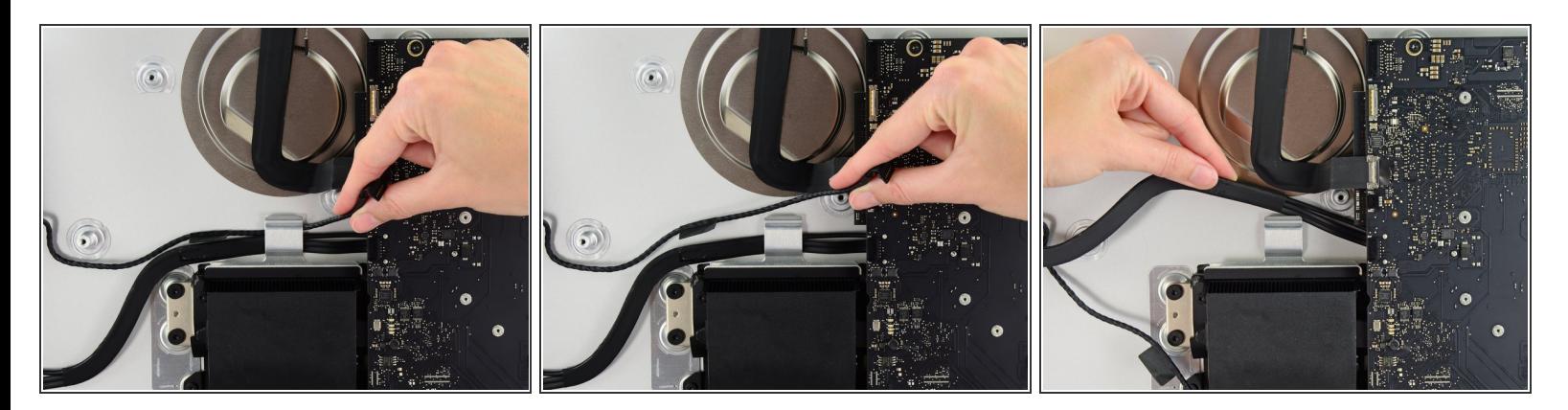

● 左のスピーカーケーブルを、リアエンクロージャーの背面にある固定クリップからまっすぐに引 き出して外します。

同様の方法で、コンボSATAデータ/パワーケーブルを固定クリップから持ち上げます。

#### 手順 **53**

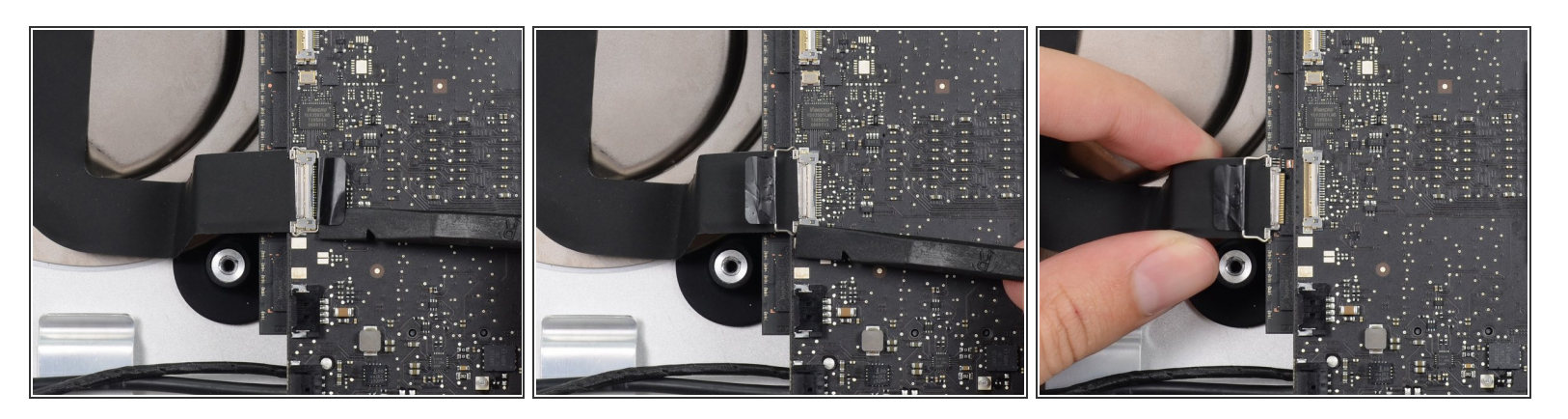

- **スパイジャーのフラットエッジを使用して、iSightカメラケーブルコネクタの金属製保持ブラケッ** トを持ち上げます。
- ロジックボード上のソケットからiSight カメラケーブルをまっすぐ引き抜きます。

## 過剰な力を加えないでください。このコネクタはデリケートで、簡単にダメージが入ってしまい ます。

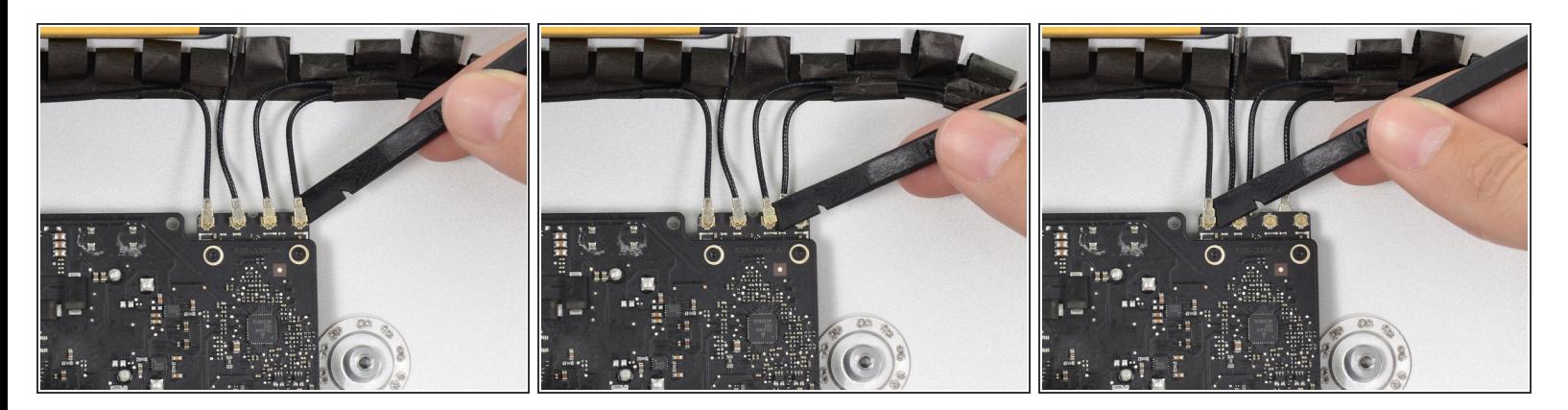

- **スパッジャーの平面側先端を使って、AirPort/Bluetoothカードから4つのアンテナコネクタの接続** を外します。
- ケーブルを再接続する際は、各コネクタの装着位置にご注意ください。

#### 手順 **55**

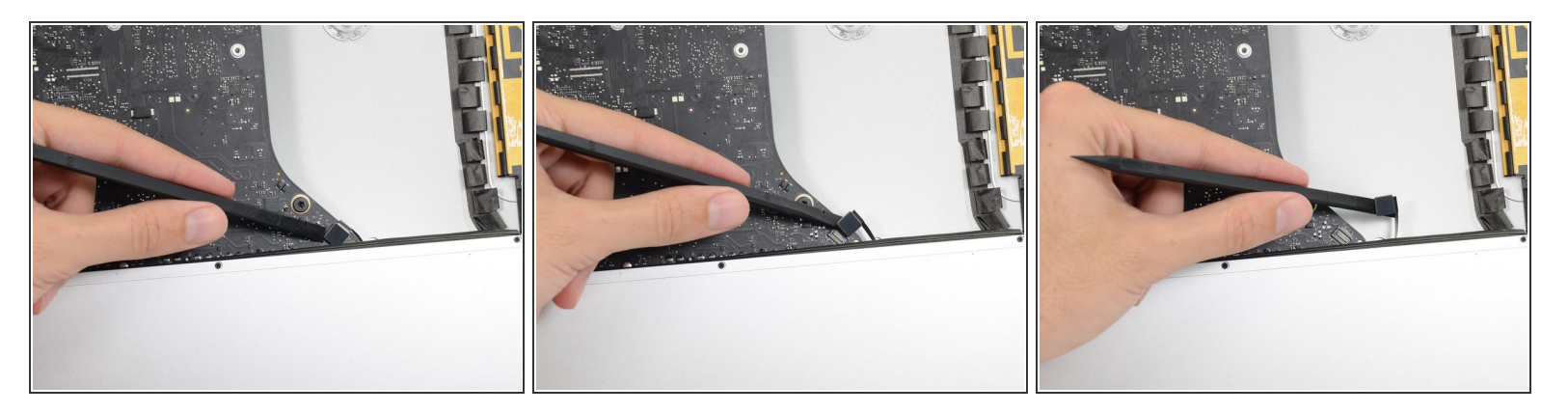

● スパッジャーの平面側先端を使って、基板上のソケットからヘッドホンジャックケーブルのコネ クタを引き抜きます。

ケーブルを若干右側に押してください。ロジックボードを取り出す際にスペースが空きます。

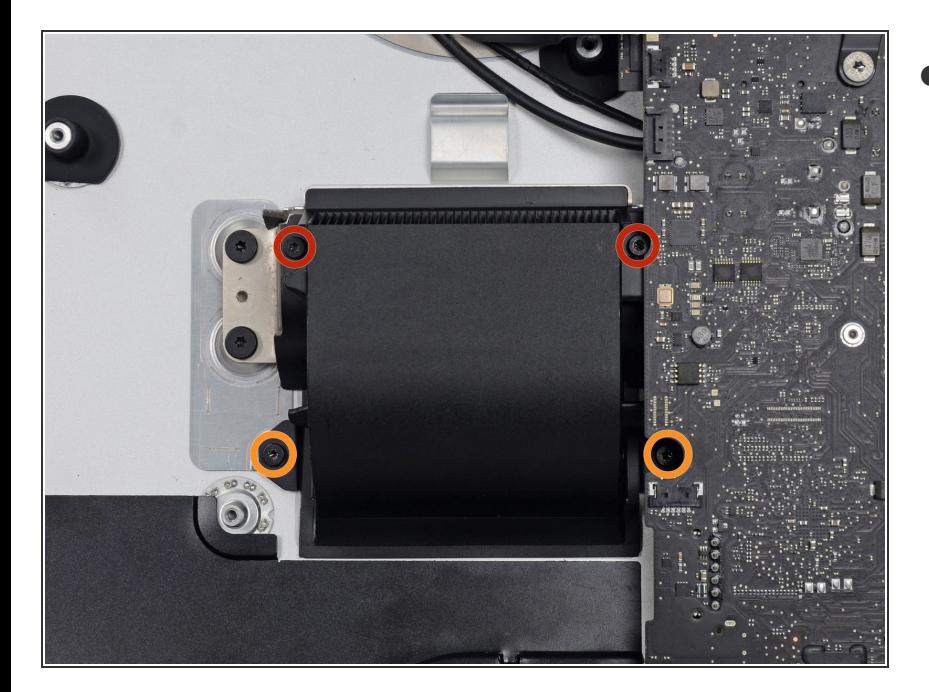

- リアエンクロージャーに排気ダクト を固定している次のネジを外してく ださい。  $\bullet$ 
	- **6.3 mm T8ネジー2本**
	- **4.7 mm T8ネジー2本**

## 手順 **57**

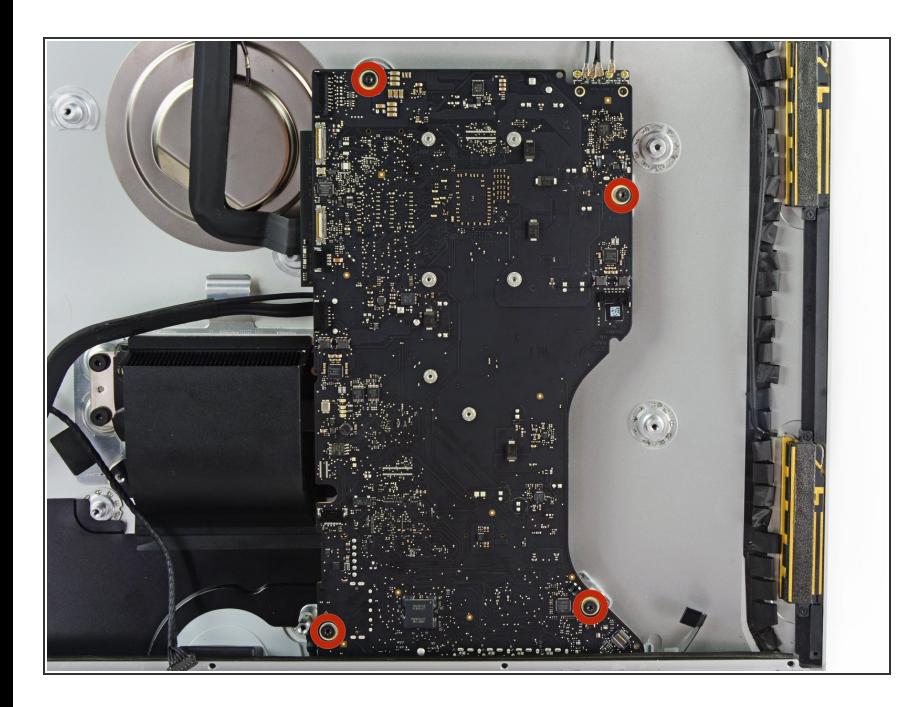

リアエンクロージャーにロジック ボードを固定している7.2 mm T10 ネジを4本外します。

ã"ã®æ–‡æ<sub>'</sub>,ã<sup>-</sup>2022-07-02 12:09:03 AM (MST)ã«ä½œæ^ã•ã,Œã¾ã––ãŸã€,

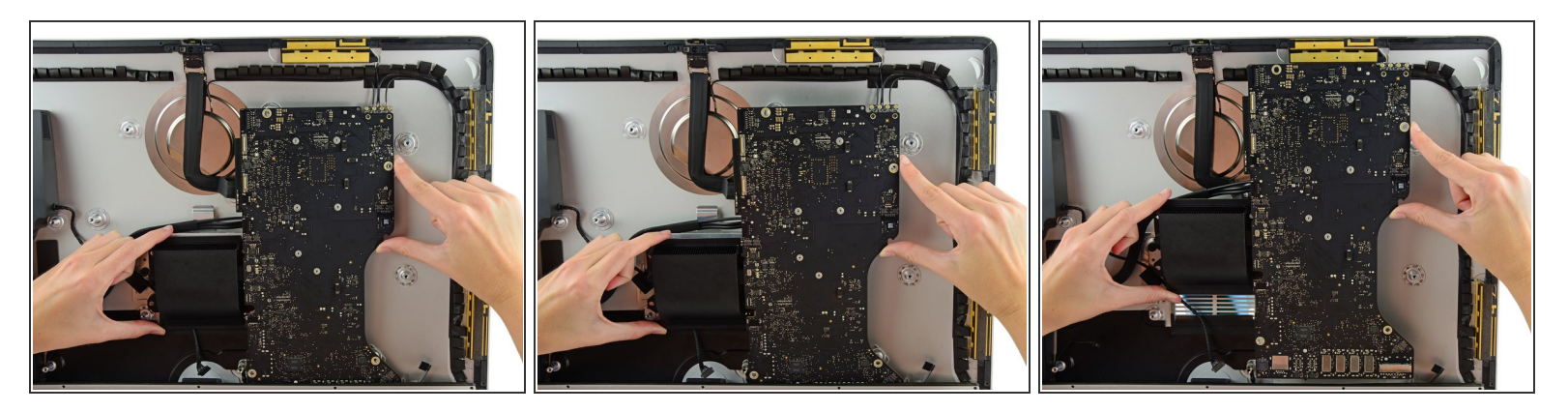

- リアエンクロージャーからロジックボードの上部を持ち上げます。
- ロジックボードをiMacからまっすぐ持ち上げます。

ボードがリアケースのネジポストに引っかからないようにご注意ください。

 $\widehat{\left( i \right)}$  ロジックボード底側にあるI/Oボードが最大の難関です。ダメージを防ぐためゆっくりと丁寧に引 き抜いてください。

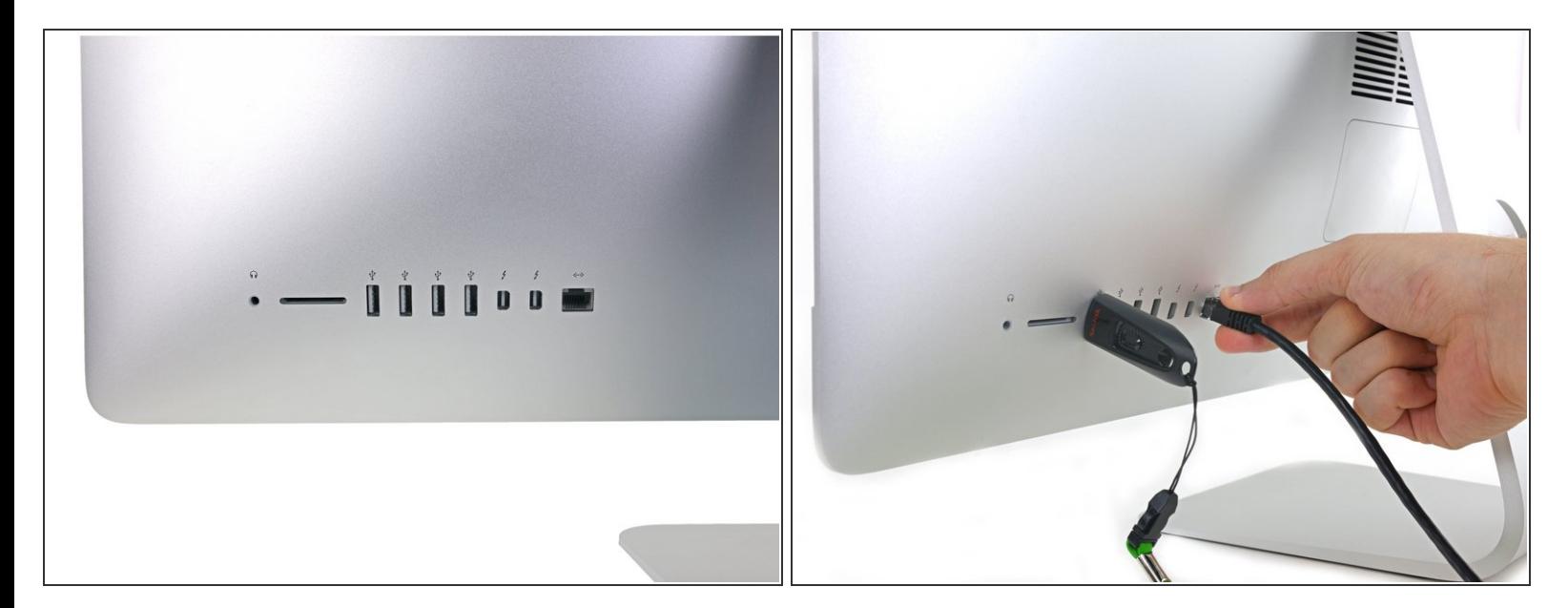

- ロジックボードを再インストールするときは、外部I / Oポートの配置を確認してください。 ロ ジックボードは、ネジで固定されている場合でも、曲がった状態で取り付けてしまうことがあり ます。
	- USBフラッシュドライブや/もしくはイーサネットケーブルを使用して、ネジを締めながら、ロ ジックボードの位置を合わせます。
- 手順 **60 —** ブレード**SSD**

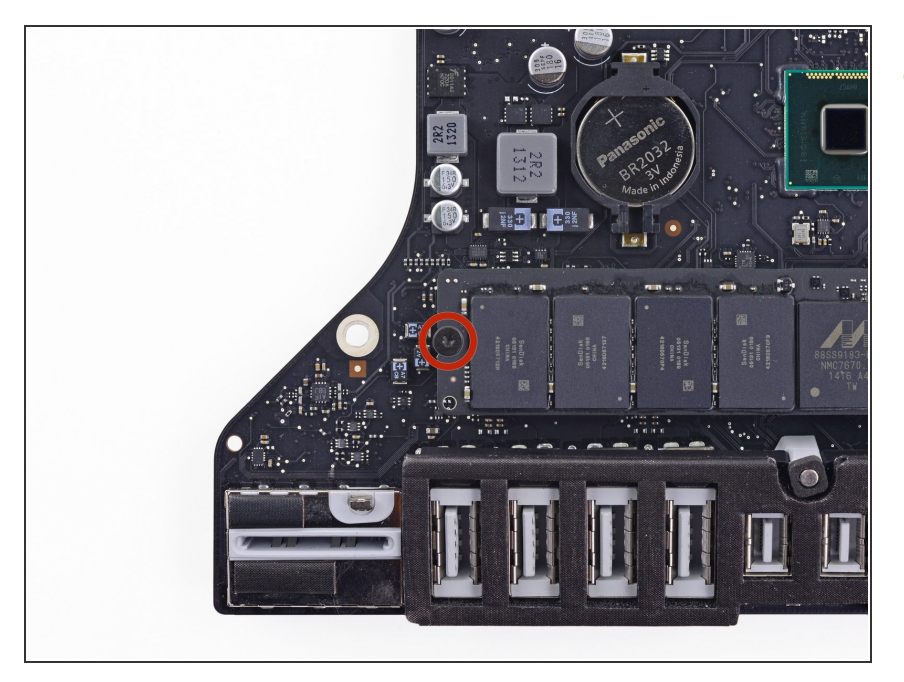

ã"ã®æ–‡æ›¸ã<sup>-</sup>2022-07-02 12:09:03 AM (MST)ã«ä1⁄2œæ^ã•ã,Œã¾ã—ãŸã€,

ロジックボードにSSDを固定してい る1本のトルクスネジを外します。  $\bullet$ 

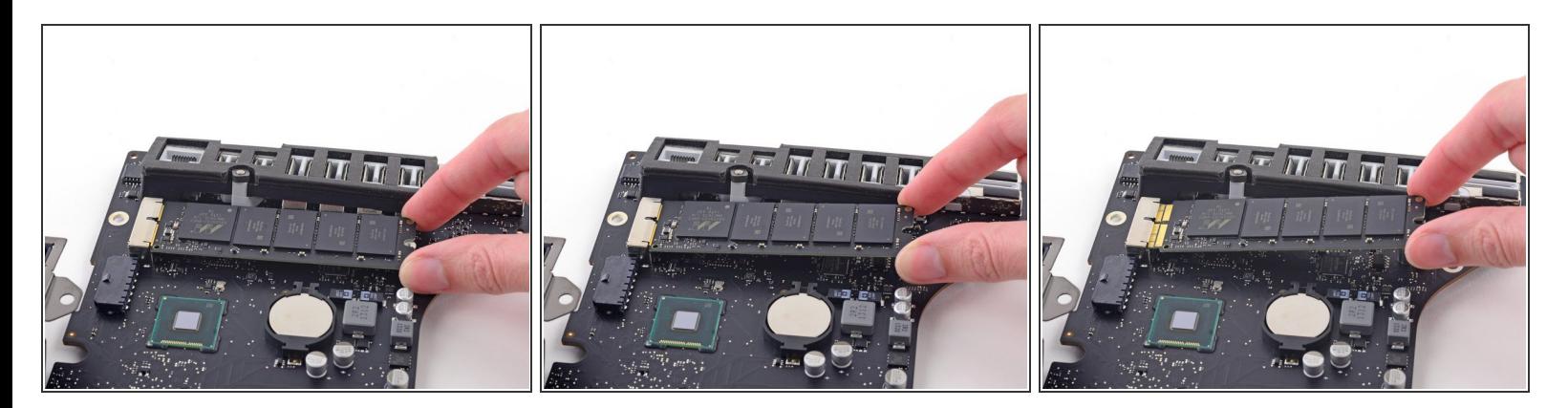

● SSDの右端をわずかに持ち上げて、ロジックボード上のソケットからスライドして接続を外しま す。

デバイスを再組み立てする際は、これらのインストラクションを逆の順番に従って作業を進めてくださ い。